Kai Surendorf

# **Das Praxisbuch Mac OS X 10.4 Tiger**

Die Version 10.4 im professionellen Einsatz

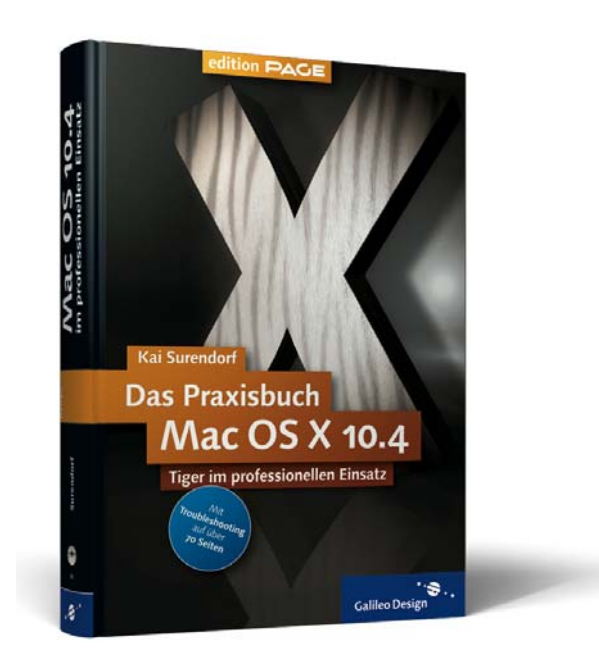

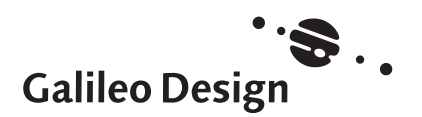

Liebe Leserin, lieber Leser,

zunächst wurde es kritisch beäugt von der Mac-Gemeinde, doch spätestens mit der jetzt abgelaufenen Version 10.3 Panther war es unumstritten: Apple hatte mit Mac OS X eines der besten Betriebssysteme überhaupt geschaffen – vollkommen Desktoptauglich, stabil wie sonst nur reine UNIX-Systeme und mit allerhand Potenzial für technisch versierte Anwender mit jeder Menge tiefer liegender Funktionen und Schnittstellen. Seit Version 10.4 Tiger erfreut Mac OS X jetzt auch noch mit einem Desktop, auf dem eine Menge los ist: Spotlight, Dashboard und Automator bieten wahre Anwender-Erlebnisse.

Doch trotz vieler schöner Spielereien und seinem Einzug ins Home Entertainment: Die Domänen für den Mac sind noch immer die Gestalter, Designer, Webdesigner, Audio-Experten, Multimedia-Produzenten und nicht zu vergessen die vielen Forschenden, die ihm schon seit Jahr und Tag treu sind. Gehören auch Sie zu den Benutzern, die den Mac für ihre kreative und produktive Arbeit einsetzen? Dann wurde dieses Buch für Sie geschrieben.

Sie finden in diesem Praxisbuch ganz absichtlich keine weitere Einführung, die bei Null beginnt. Es soll Ihnen vielmehr dabei helfen, Ihren Mac noch versierter zu bedienen, noch gezielter auf Ihre Bedürfnisse und Arbeitsabläufe einzustellen und seine vielen Funktionen noch besser zu beherrschen, als Sie es jetzt schon tun. Und natürlich, dass Sie genau so wie wir ins Staunen kommen, wenn Sie die Neuigkeiten in Tiger kennen lernen – dieses aber richtig, bis in die Haarspitzen!

Unser Ziel mit diesem Buch ist es, dass Sie sich damit als Anwender voll auf Ihren Mac verlassen können und ihn auch bei Problemen im Griff behalten. Wenn wir dieses Ziel nicht erreichen und Sie Fragen oder Kritik haben, freuen wir uns, wenn Sie Autor oder Verlag auf ihren Websites besuchen oder auf einem anderen Weg mit uns Kontakt aufnehmen.

Viel Freude beim Lesen!

#### **Ihr Thorsten Mücke**

Lektorat Galileo Design

Galileo Press Rheinwerkallee 4 53227 Bonn thorsten.muecke@galileo-press.de www.galileodesign.de

# **Inhalt**

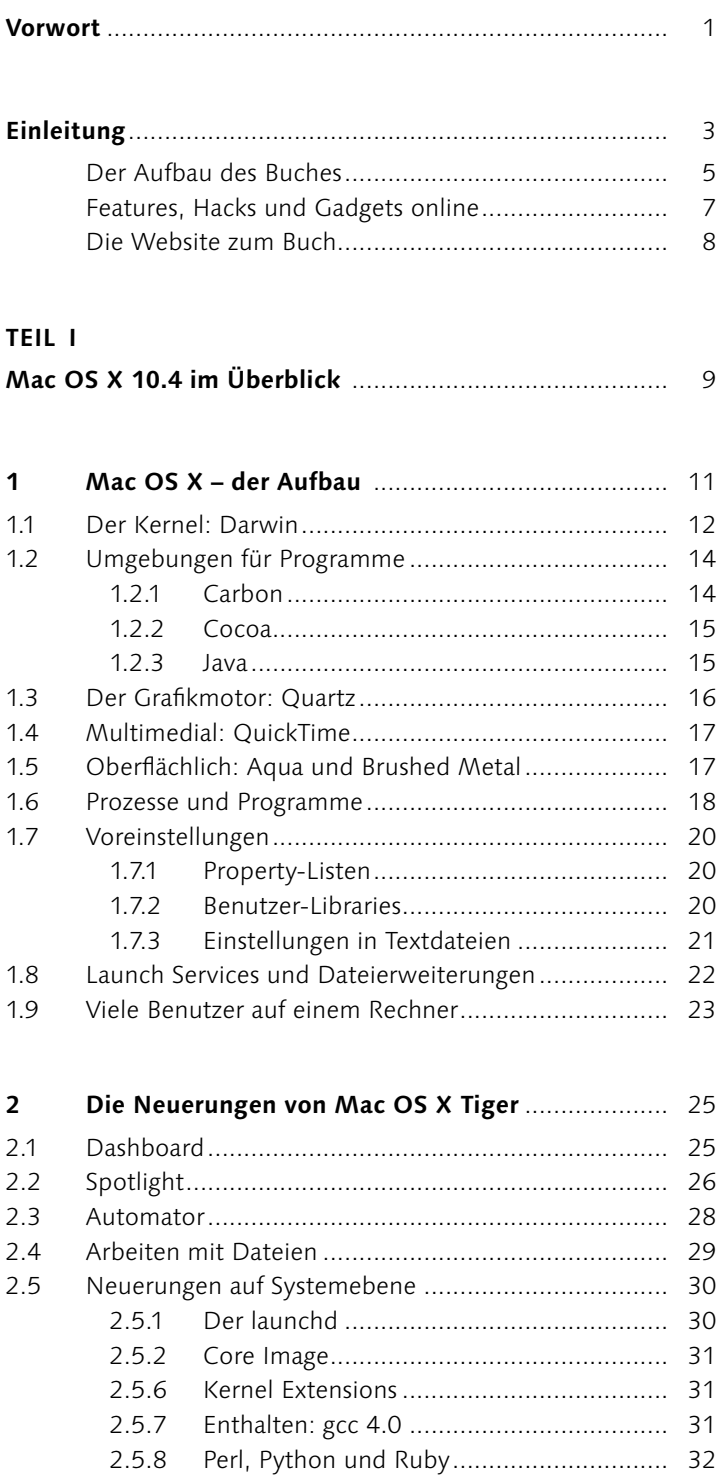

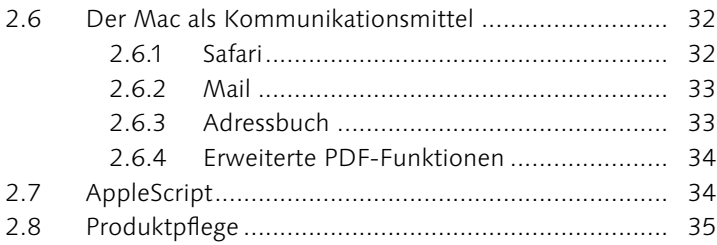

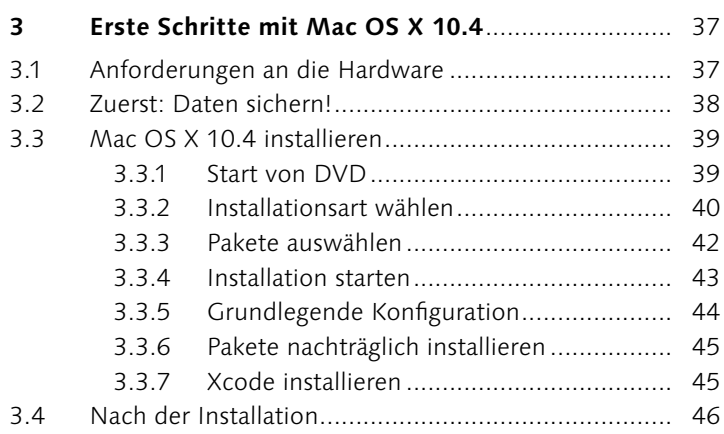

# **TEIL II**

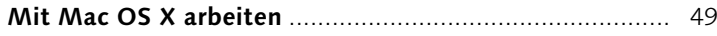

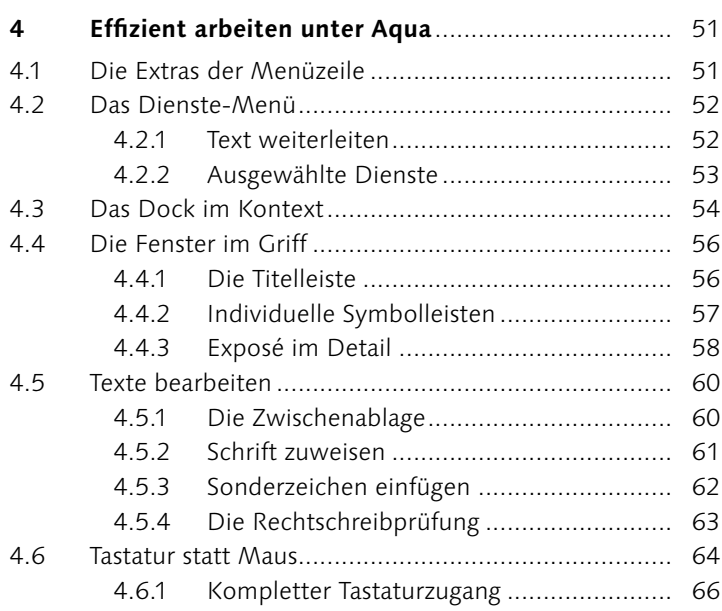

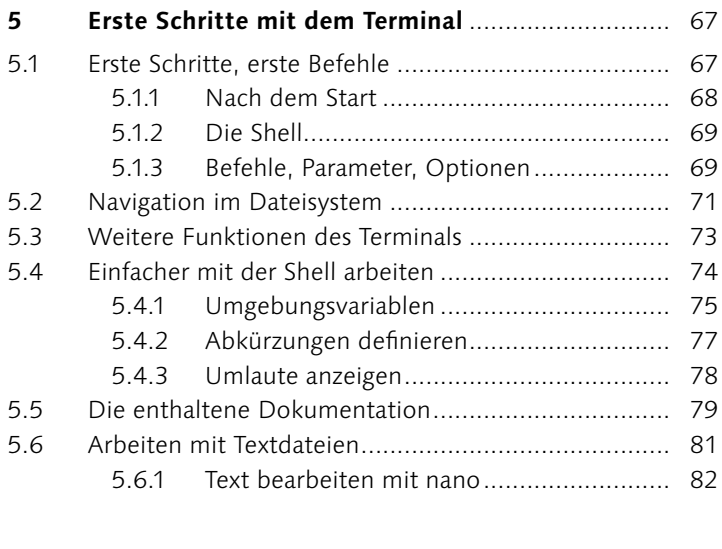

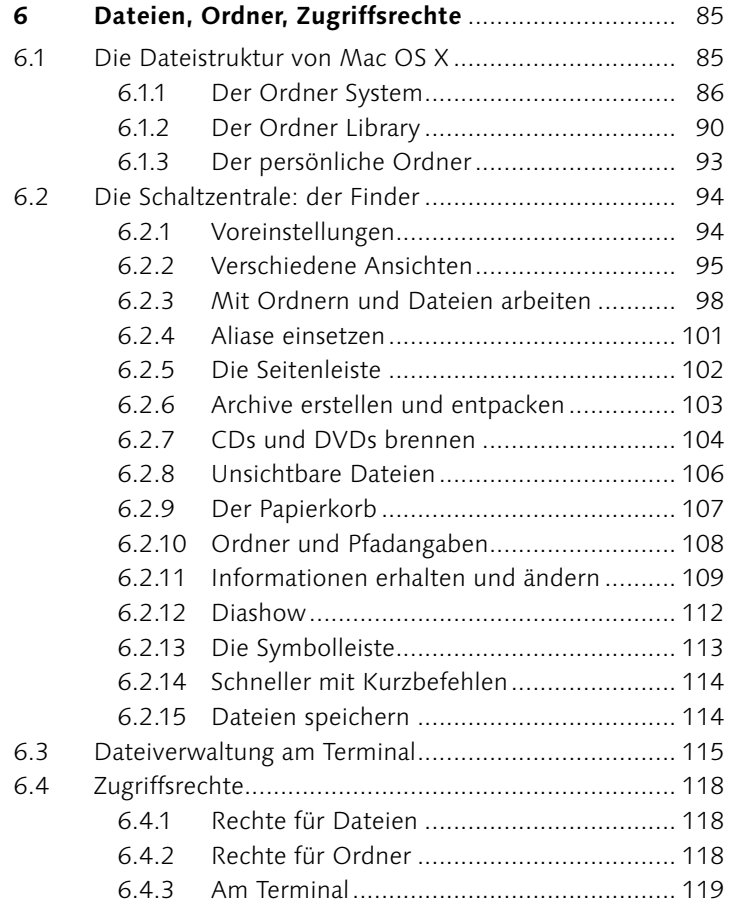

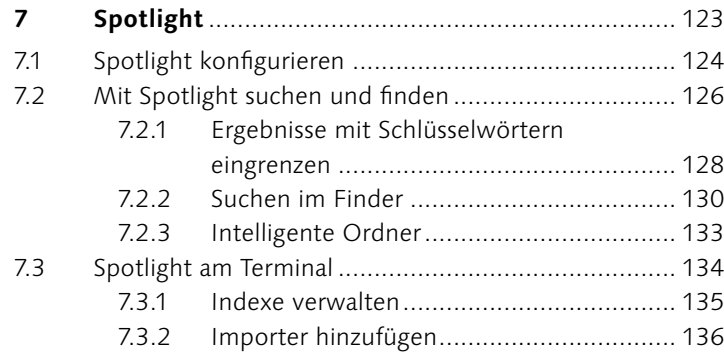

# **TEIL III**

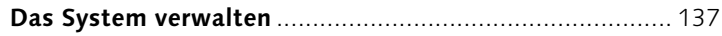

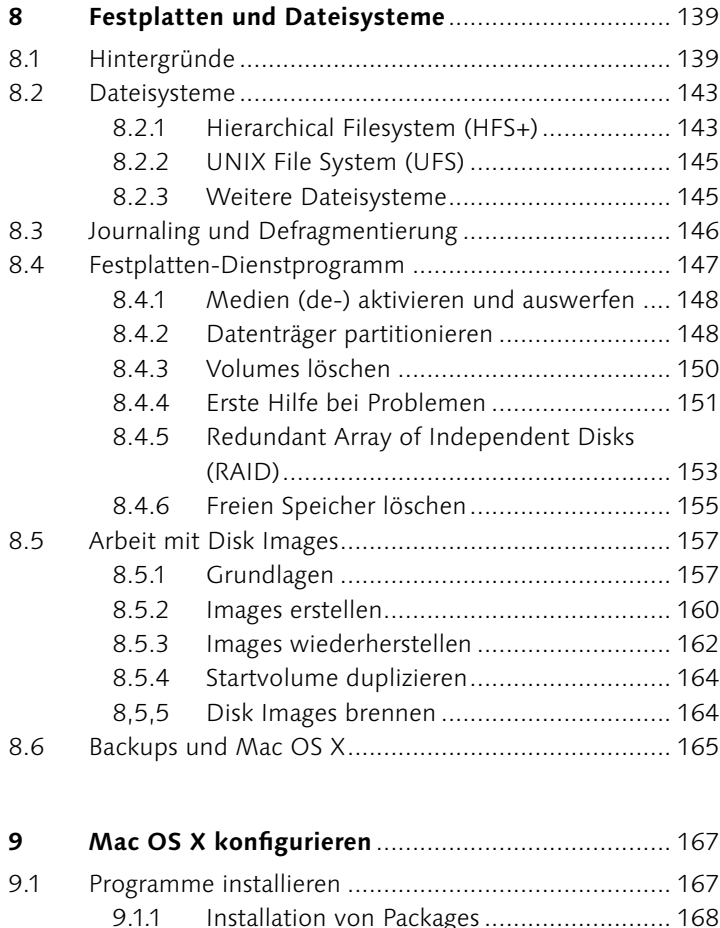

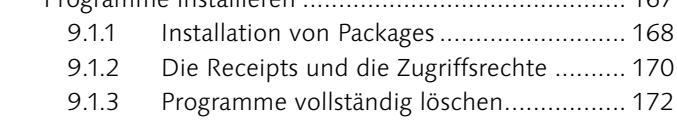

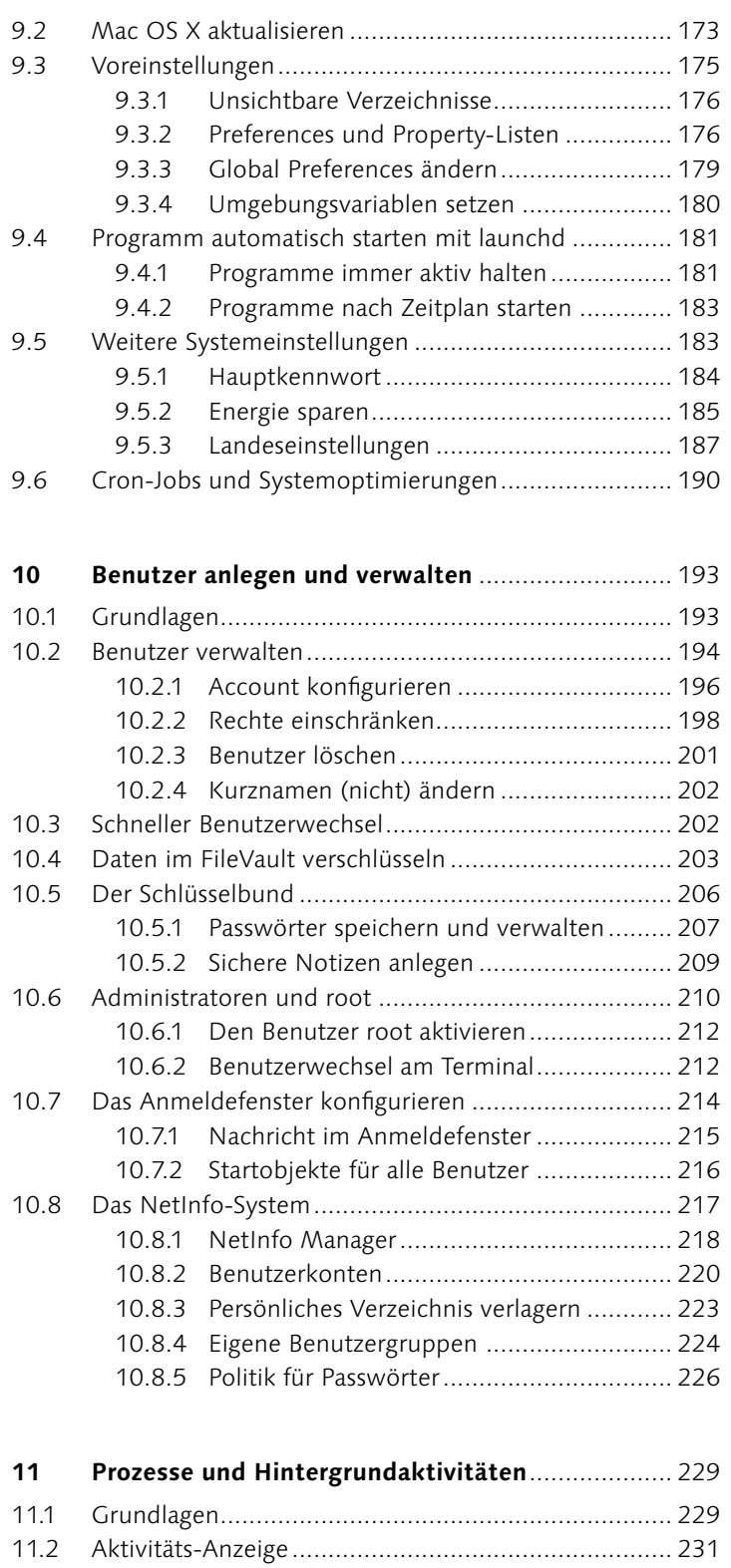

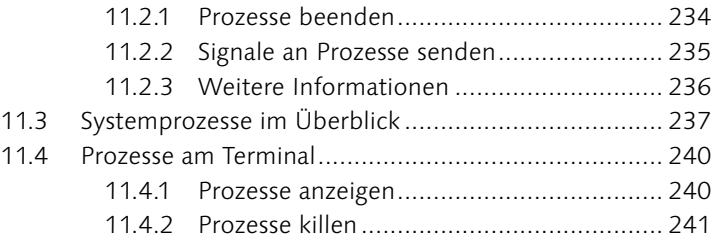

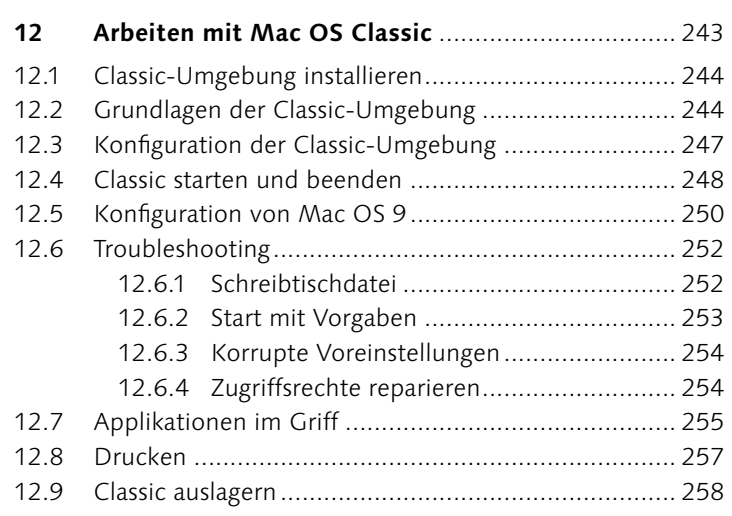

# **TEIL IV**

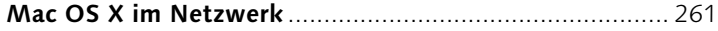

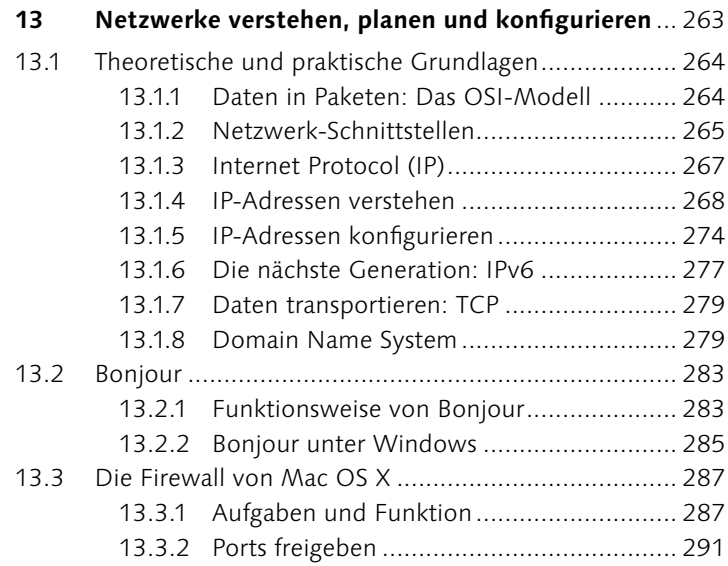

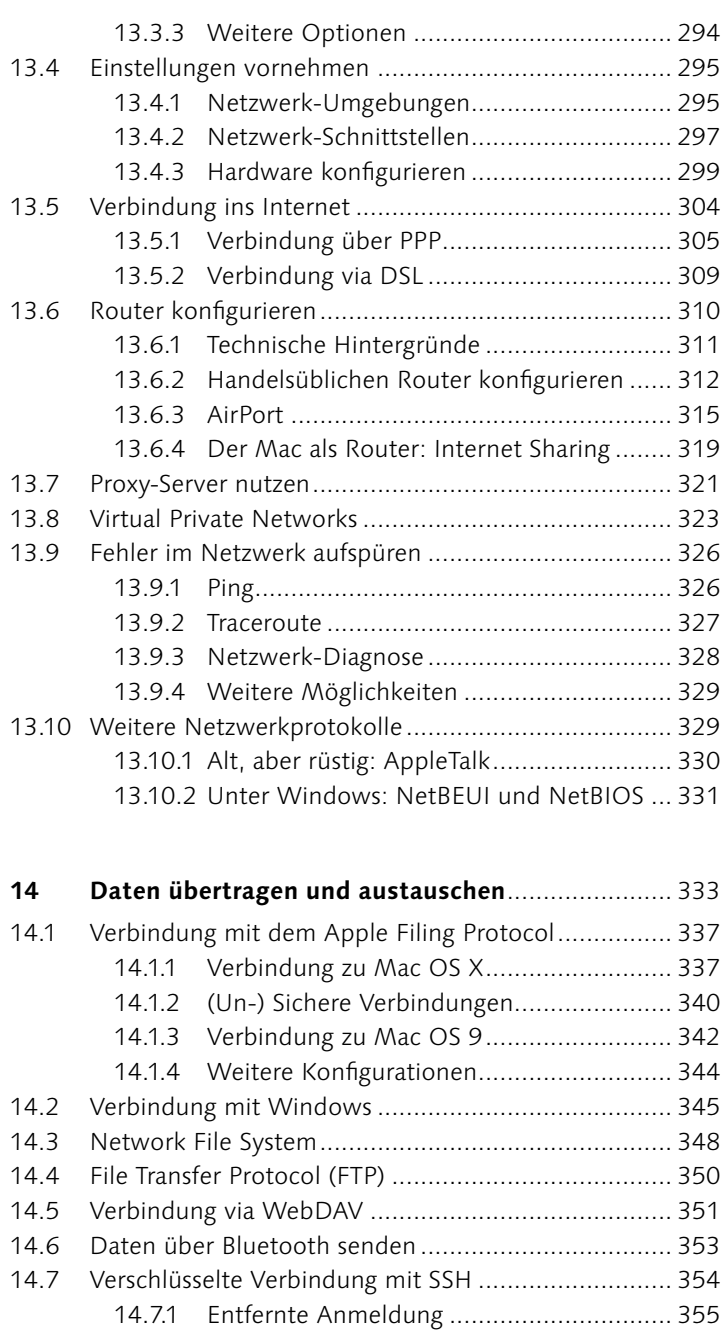

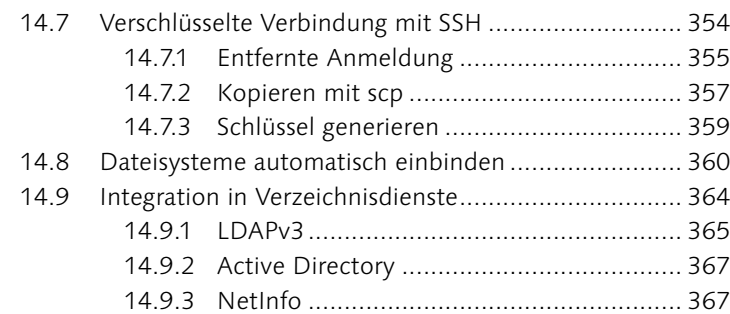

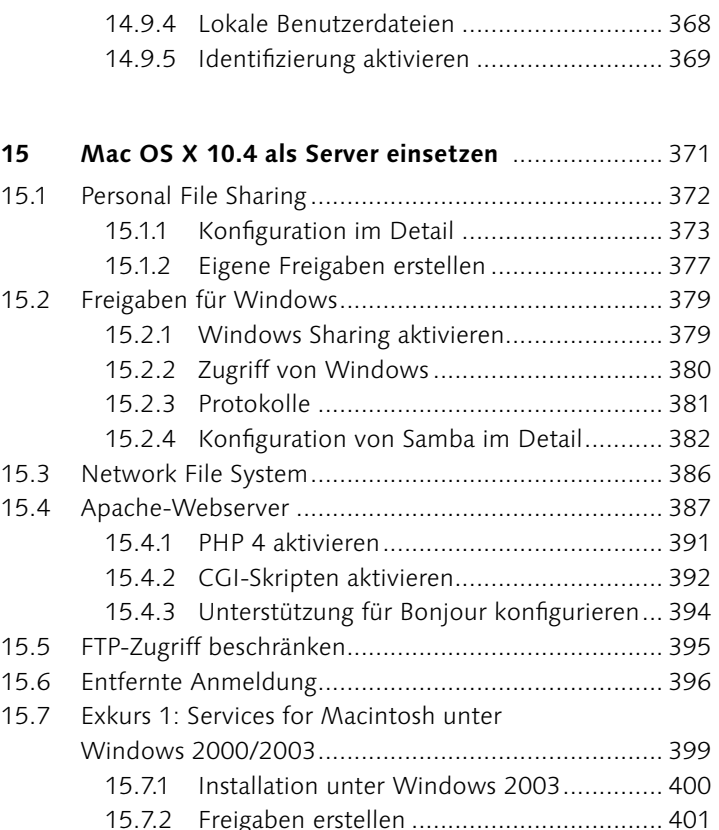

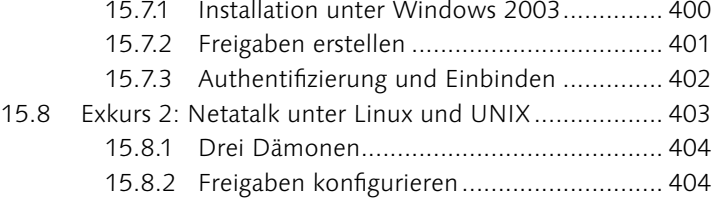

# **TEIL V**

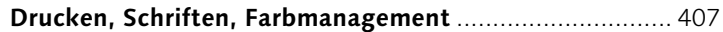

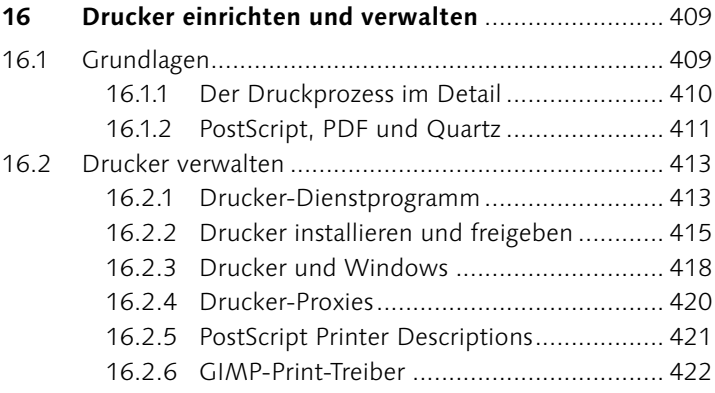

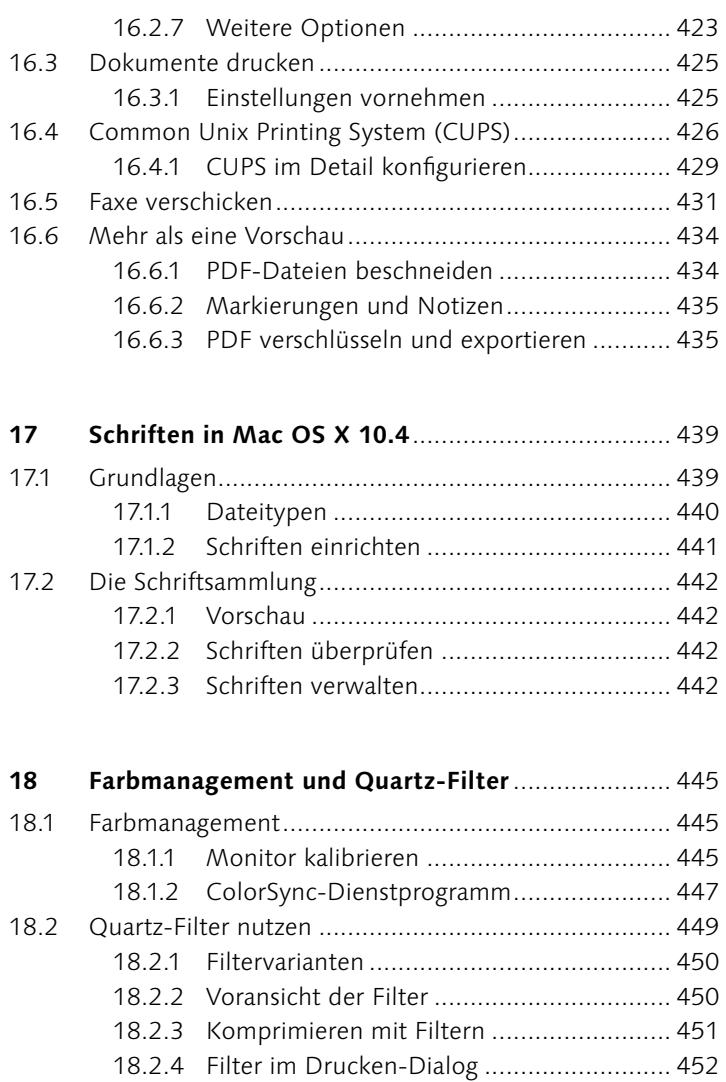

# **TEIL VI**

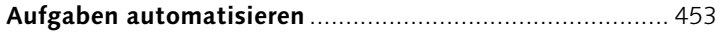

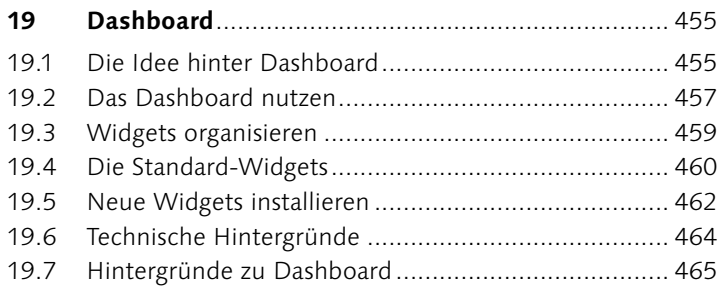

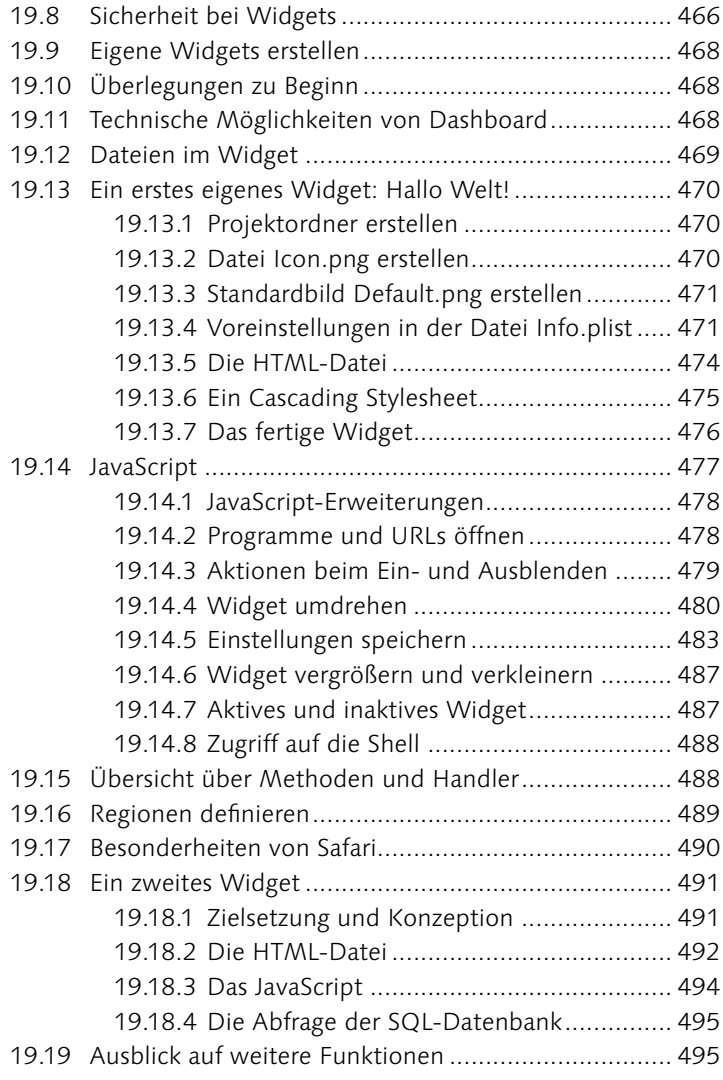

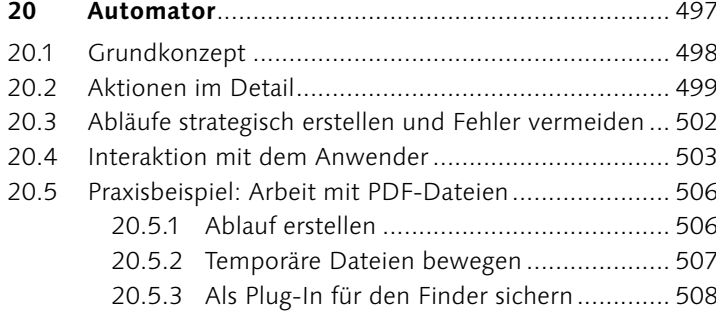

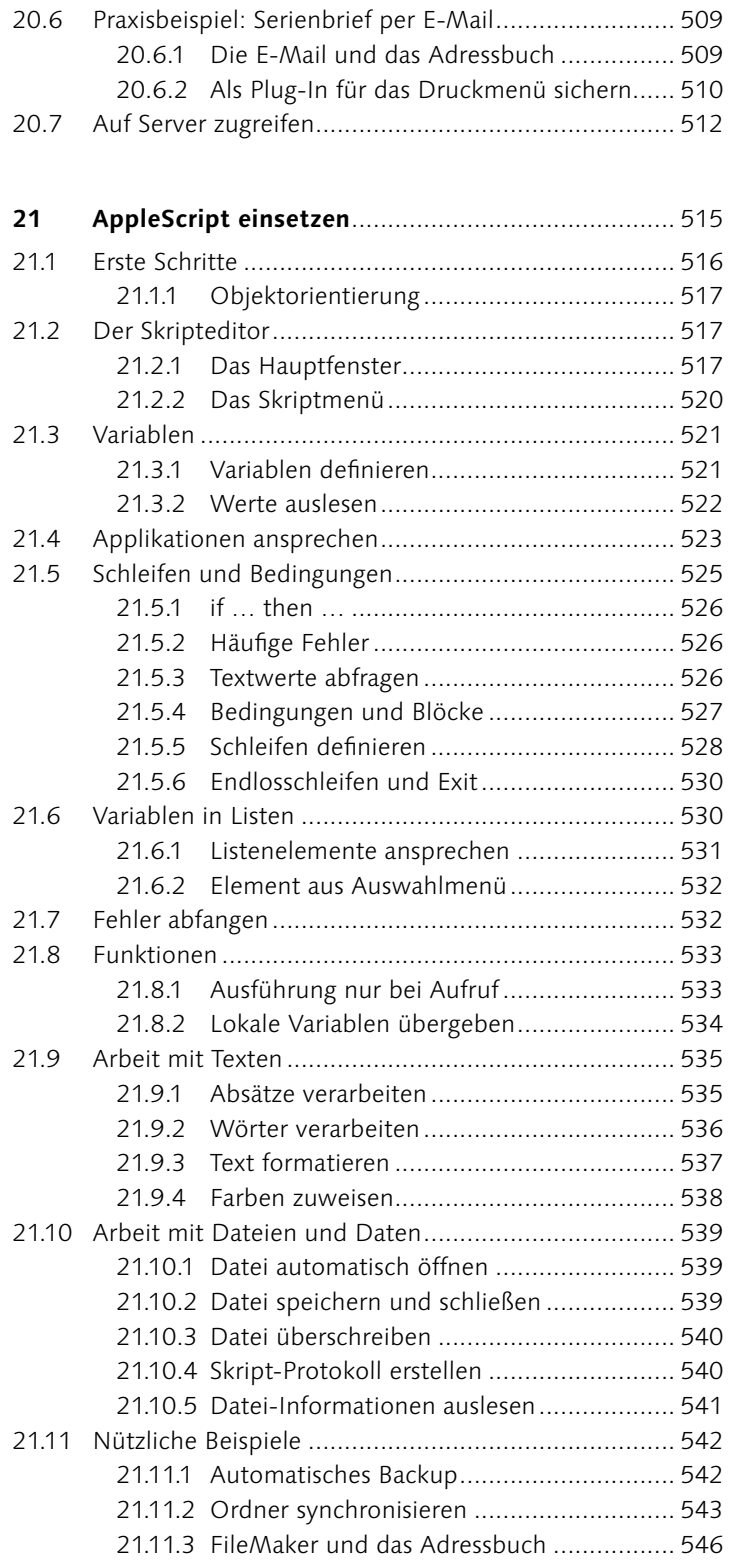

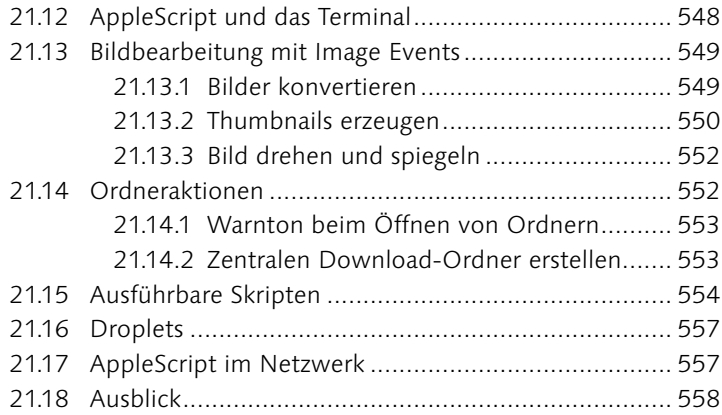

### **TEIL VII**

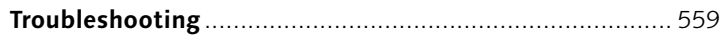

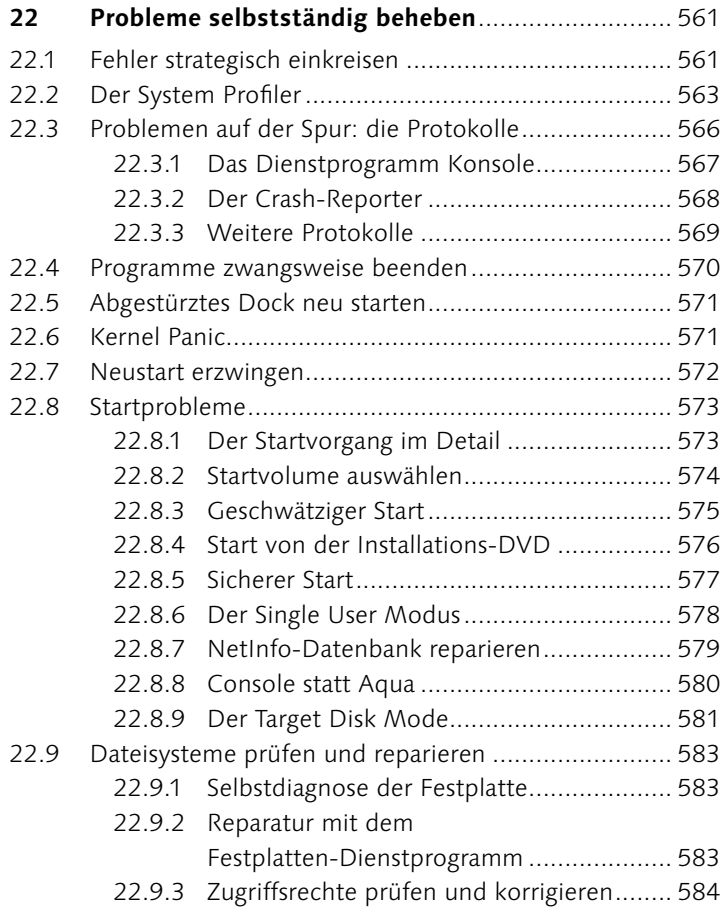

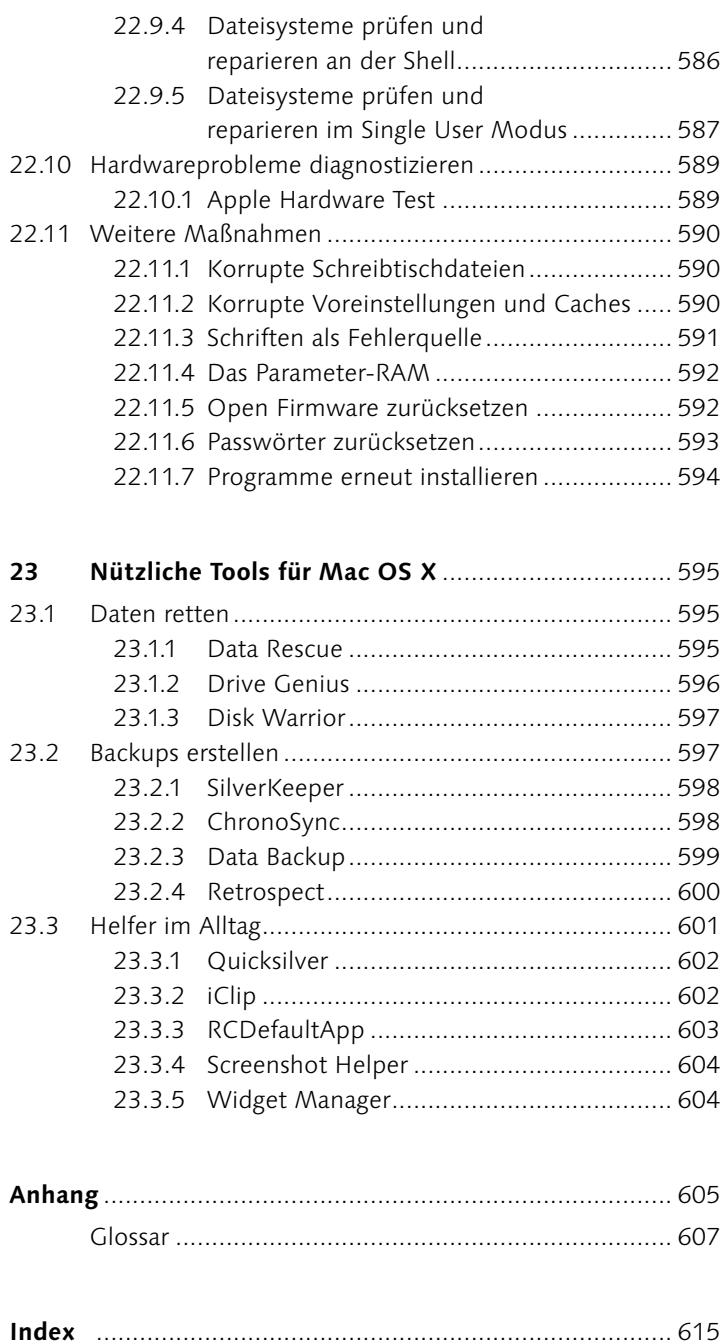

# **Vorwort**

Mit Mac OS X 10.4, auch Tiger genannt, ist Apple mal wieder ein großer Wurf gelungen. Dieses Buch soll Ihnen zeigen, wie Sie Apples aktuelles Betriebssystem produktiv nutzen und in vielerlei Hinsicht ausreizen können. Die grafische Oberfläche ist elegant und einfach zu bedienen. Dahinter verstecken sich noch viele Funktionen, die Sie in Zukunft nicht mehr missen werden wollen, wenn Sie sie einmal entdeckt und schätzen gelernt haben. Hier möchte dieses Buch ansetzen und Sie durch die Tiefen (am Terminal) und Höhen (am Dashboard) von Mac OS X führen. Dabei wurde großen Wert auf eine Sprache gelegt, die auch für Menschen ohne Informatik-Studium (Ich habe es auch nicht studiert …) verständlich bleibt. Nichtsdestotrotz: Dieses Buch ist ein technisches und konzentriert sich voll und ganz auf die Arbeit mit dem Betriebssystem in all seinen Belangen.

Mein Lektor Thorsten Mücke begleitete das Entstehen dieses Buches mit viel Engagement, Elan, Geduld, Nerven, Stressresistenz und Vertrauen in die Leistungsfähigkeit seines Autors. Danke! Das Team von Galileo Press sorgte für die Produktion und das – ich bin sicher, nicht nur in meinen Augen – sehr gelungene Layout des Buches. Katrin Fischer und Heike Reher korrigierten geduldig und akkurat die Tippfehler des Manuskripts. Jörg Kantel stellte im Max Planck Institut für Wissenschaftsgeschichte Zeit und Ressourcen zur Verfügung. Bei der Arbeit am Manuskript und auch jenseits davon war die Unterstützung von Ruben Wickenhäuser und Bernd Parusel unverzichtbar.

Ich hoffe, dass Sie beim Lesen dieses Buches ebenso viel Spaß haben werden, wie mir das Schreiben und Recherchieren gebracht hat. Sie finden auf meiner Website http://mac.delta-c.de ein Diskussionsforum, in dem ich Ihnen Rede und Antwort in Bezug auf dieses Buch stehe und mich auf Ihre Anregungen und Meinung freue.

 Berlin, im Juni 2005 **Kai Surendorf** delta-c@gmx.de iChat: pessenger4all

# **2** Die Neuerungen von  **Mac OS X Tiger**

Schon Monate vor Erscheinen von Mac OS X 10.4 Tiger kochte die Gerüchteküche. Als Apple dann erste Einblicke erlaubte – zuerst natürlich auf das visuell attraktivste Feature, das Dashboard – gingen die Screenshots um die Welt wie sonst Bilder aus der Klatschpresse. Mac OS X Tiger zählte sicher zu den am sehnlichsten erwarteten OS aus dem Hause Apple, nicht zuletzt wegen der vielen Neuerungen, die Apple schon vor Erscheinen medienwirksam angekündigt hatte. Und ein gründlicher Blick auf das fertige Produkt lässt sogar den Eindruck zu, dass Apple nicht zu viel versprochen hat. Von spielerischen Features auf dem Schreibtisch bis zu Funktionen im Hintergrund bietet Tiger wirklich jede Menge lohnender Neuerungen!

Bestanden die Änderungen, die Mac OS X 10.3 von 10.2 unterschieden, in erster Linie in dringend notwendigen Verbesserungen der Performance und einigen kleineren Erweiterungen des Systems, so hat Apple mit Mac OS X 10.4 einige wirklich innovative Ideen eingeführt. Die wichtigsten Änderungen möchte ich Ihnen in diesem Kapitel kurz vorstellen. Zu den meisten hier angesprochenen Themen und Funktionen werden Sie in den nachfolgenden Kapiteln teilweise umfangreiche Erläuterungen finden. Aber wenn Sie gerade anfangen, mit Mac OS X 10.4 zu arbeiten, und schnell die Innovationen ausprobieren möchten, kann dieser Überblick ganz nützlich sein.

### **2.1 Dashboard**

Die gleich nach Start und auch schon im Vorfeld am meisten Aufsehen erregende Neuerung ist das Dashboard. Hierbei handelt es sich um eine zweite Arbeitsplatte, die Sie bei Bedarf einblenden können und die sich dann über Ihre bereits geöffneten Fenster legt. Auf dem Dashboard finden kleine Mini-Programme, die Widgets genannt werden, Platz. Diese Widgets sind für kleine Aufgaben im Alltag gedacht, zu denen zum Beispiel das Ausfüh-

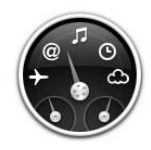

 **Abbildung 2.1** Das Icon des Dashboards – ein Tachometer mit vielen kleinen Applikationen

### **Abbildung 2.2** -

Das Dashboard ist eine Art zweite Arbeitsplatte, die sich über den Schreibtisch legt. Sie finden darauf eine Reihe kleiner Widgets für viele tägliche Aufgaben.

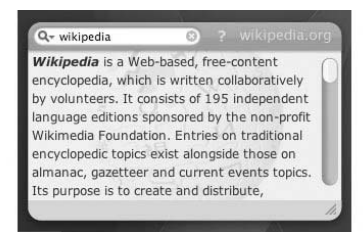

#### **Abbildung 2.3**

Im Internet gibt es bereits viele Widgets für das Dashboard zum Herunterladen. Hier eines für die Suche in dem Online-Lexikon Wikipedia.

### **Erweiterungen von Standards**

Um die Widgets besser an die Funktionalitäten von Mac OS X anpassen zu können, hat Apple eine Reihe von Ergänzungen des in WebKit verwendeten HTML und JavaScript vorgenommen. Auf diese Weise integrieren sich Widgets besser in das System und können zum Beispiel auf das Netzwerk oder Befehle an der Shell zurückgreifen.

ren kleiner Berechnungen im Taschenrechner, das Nachschlagen einer Adresse im Adressbuch oder ein Blick auf den Kalender oder die Uhr gehören.

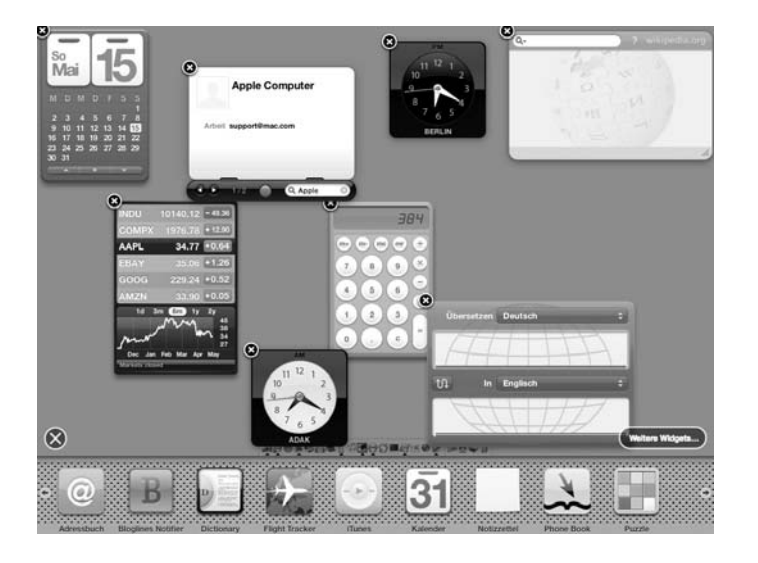

Aus HTML und JavaScript | Widgets werden mit Hilfe von HTML und JavaScript erstellt. Dies hat den Vorteil, dass die Widgets schnell zu entwickeln sind, wenig Aufwand bei der Gestaltung ihrer grafischen Oberfläche benötigen und vergleichsweise geringen Arbeitsspeicher und Rechenzeit erfordern. Möglich werden diese Widgets durch eine speziell angepasste Version des Kerns von Safari, das WebKit, das für die Darstellung der Widgets sorgt. De facto handelt es sich bei Widgets um kleine Webseiten, die nicht im Browser, sondern auf dem Dashboard dargestellt werden.

**Widgets im Web |** Aufgrund der recht einfachen Technologie, die hinter den Widgets steckt, ist es nicht allzu schwer, eigene Applikationen zu entwickeln. In Kapitel 20 erfahren Sie, wie das geht. Bis dato können Sie aber auch schon jede Menge Widgets im Internet herunterladen. Apple bietet ein Portal auf der eigenen Website unter **http://www.apple.com/downloads/macosx/ dash board/**.

# **2.2 Spotlight**

Ebenfalls Aufsehen erregend: die neue Suchfunktion von Mac OS X 10.4 namens Spotlight. Von Dateien und Ordnern bis zu E-Mail und Dokumentinhalten kann mit Spotlight alles gesucht und gefunden werden.

**Suche nach Metadaten |** Die eigentliche Innovation von Spotlight besteht darin, dass die Suche über Metadaten, wie zum Beispiel nach der Brennweite einer Kamera beim Knipsen eines Bildes, erfolgen kann. Diese Metadaten werden in einer unsichtbaren Datenbank gespeichert, so dass die Suche auch bei einer großen Anzahl von zu durchsuchenden Dateien noch ausreichend schnell verläuft. Spotlight setzt bei der Erstellung dieser Datenbank auf so genannte Importer, die für Dateitypen bestimmen, welche Metadaten aus ihnen importiert und für die Suche verwendet werden. Die Art und Weise, wie diese Importer zu programmieren sind, wurde von Apple dokumentiert, so dass Software-Hersteller eigene Importer für ihre Dateiformate entwickeln können.

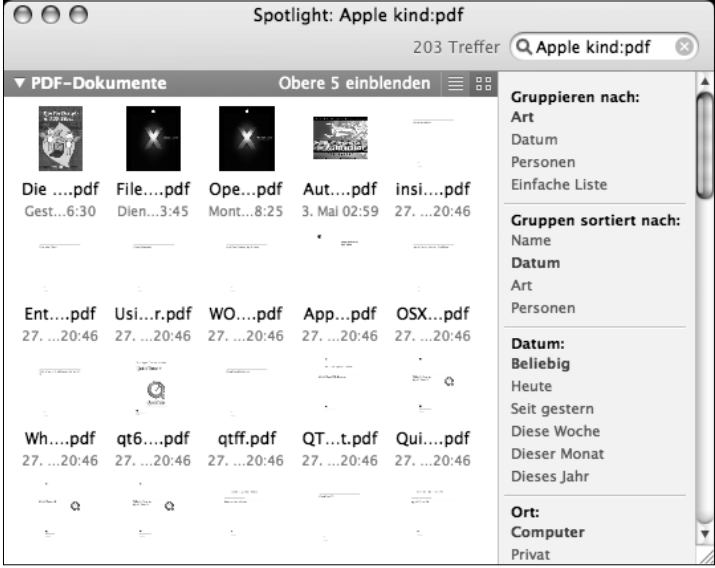

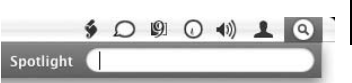

#### **Abbildung 2.4**

Die Spotlight-Suche steht in der Menüleiste direkt zur Verfügung.

### **Abbildung 2.5**

Die Suche im Fenster von Spotlight ermöglicht die Vorschau für verschiedene Dateiformate wie zum Beispiel PDF.

**Mit Programmier-Schnittstelle |** Spotlight bietet über die Suche nach Dateien hinaus auch eine Schnittstelle für Programmierer, so dass diese die Funktionen von Spotlight in ihre Programme integrieren können. Sie finden zum Beispiel in Mail die Funktion INTELLIGENTE MAILBOX. Diese Mailboxen zeichnen sich dadurch aus, dass Sie bestimmte Kriterien wie den Absender und das Alter der E-Mail definieren können und sich der Inhalt dieser Ordner selbstständig auf den aktuellsten Stand bringt.

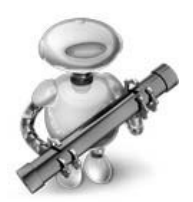

 **Abbildung 2.6** Der Automator ermöglicht die Erledigung wiederkehrender Aufgaben mit Hilfe von Workflows.

# **Abbildung 2.7** -

Ein Workflow im Automator lässt sich leicht mit der Maus und vorgefertigten Aktionen erstellen.

### **2.3 Automator**

Im Ordner Programme finden Sie den Automator. Seine Aufgabe besteht darin, Ihnen die Automatisierungen wiederkehrender Aufgaben mit Hilfe von Workflows zu ermöglichen. Dabei greift der Automator auf eine Reihe vorgefertigter und durch Fremdhersteller zu ergänzender Aktionen zurück. Mac OS X bringt eine Reihe fertiger Aktionen für Standardprogramme wie Mail, Safari, Vorschau, Adressbuch und iCal mit, so dass Sie gleich einen Großteil Ihrer wiederkehrenden und nur zu oft lästigen Aufgaben erledigen können. Mit dem Automator können Sie zum Beispiel ganz einfach Bilder in einem Ordner verkleinern, dabei umbenennen und anschließend die verkleinerten Bilder als Anhänge verschicken. Sie können auch mehrere PDF-Dateien in einem Durchgang verschlüsseln, komprimieren und dann an eine Gruppe aus Ihrem Adressbuch als Anhang verschicken.

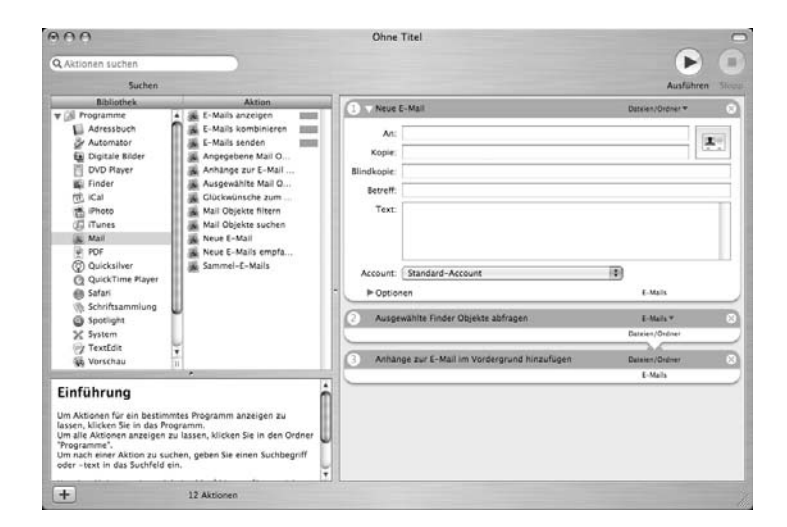

**Vorstufe zu AppleScript|** Der Automator könnte in Bezug auf seine Funktion innerhalb von Mac OS X als eine Vorstufe oder kleiner Bruder von AppleScript bezeichnet werden. Bei einem Workflow wird der ersten Aktion ein Objekt, in der Regel eine oder mehrere Dateien, übergeben. Diese Aktion modifiziert (verkleinert) die Datei und gibt sie an die nächste Aktion weiter, welche die Datei etwa als Anhang zu einer E-Mail hinzufügt. Als Vorstufe zu AppleScript ist der Automator dahingehend zu sehen, als er auf einem ähnlichen Konzept und einer vergleichbaren Programmierschnittstelle wie AppleScript aufsetzt. Dabei ist er deutlich einfacher als AppleScript zu benutzen, so dass das Interesse an AppleScript auch von Seiten der Softwarehersteller steigen könnte. »Klein« ist der Automator im Vergleich zu AppleScript, weil er über nicht ganz so viele Funktionen verfügt. Zum Beispiel ist es im Automator nicht möglich, den Benutzer vor eine Auswahl zu stellen, wie es in AppleScript mit Hilfe von if … then … else möglich wäre.

**Workflows speichern | Sie können Ihre eigens erstellten Arbeits**abläufe auch speichern. Damit werden diese unabhängig vom Automator als eigenständige Programme ausgeführt. Ferner ist es möglich, Arbeitsabläufe wie auch AppleScript an Ordner anzuhängen und, wenn zum Beispiel eine neue Datei in den Ordner kopiert wird, diese Datei gleich mit einem Arbeitsablauf zu bearbeiten. Verwenden Sie ein wenig Zeit auf die Einarbeitung in den Automator, können Sie bei wiederkehrenden oder ähnlichen Arbeitsabläufen schnell Arbeit, Zeit und damit vielleicht sogar Geld sparen.

### **2.4 Arbeiten mit Dateien**

Tiger bietet nicht nur neue Features, sondern auch Verbesserungen der Grundfunktionen. So hat sich auch die Verwaltung von Dateien, wohl der wichtigste Punkt bei der Arbeit am Computer, mit Mac OS X 10.4 deutlich vereinfacht.

**Im Finder … |** Der Finder ist in der Version 10.4 ein gutes Stück schneller geworden, als es noch in der vorhergehenden Version der Fall war. Dort erwies sich der Finder nur zu oft als Nadelöhr für die effiziente Arbeit mit dem System. Darüber hinaus ist der Finder in der Lage, sich die Fähigkeiten von Spotlight in Form von Intelligenten Ordnern zunutze zu machen. Erstellen Sie einen Intelligenten Ordner , so aktualisiert dieser seinen Inhalt automatisch anhand der definierten Suchkriterien. Auch kann der Finder nun brennbare Ordner (BRENN-ORDNER) erstellen. Diese ermöglichen das Sammeln von Dateien, die zu einem späteren Zeitpunkt auf DVD oder CD gebrannt werden sollen, ohne dass ein Rohling eingelegt werden muss.

**… und am Terminal |** Das Kopieren und Verschieben von Dateien am Terminal mit Befehlen wie cp, mv , tar oder rsync hat sich mit Mac OS X 10.4 dahingehend verbessert, als diese Befehle nun in der Lage sind, Resource Forks zu unterstützen. Die für diese Befehle grundlegenden Bibliotheken wurden von Apple erweitert, so dass die Resource Forks nicht mehr verloren gehen. In den vorigen Versionen waren diese Befehle zwar existent und

#### **Eigene Erweiterungen entwickeln**

Sie können, wenn Sie sich ein wenig mit AppleScript beschäftigen und Kapitel 20 und 21 lesen, leicht eigene Aktionen für den Automator erstellen. Hierbei greifen Sie auf AppleScript als Skriptsprache zurück. Theoretisch stehen Ihnen im Automator also alle Programme zur Verfügung, die Sie bereits jetzt mit AppleScript ansprechen können, sofern Sie eine kleine Aktion in AppleScript entwickeln. Ferner können Sie innerhalb des Automators mit Hilfe der entsprechenden Aktion auch AppleScript-Skripten ausführen.

#### **Workflows und Aktionen im Internet**

Bei Drucklegung dieses Buches waren bereits eine Reihe von Workflows von Drittherstellern erschienen, die den Automator auch mit Programmen wie zum Beispiel Adobe Photoshop CS2 interagieren ließen. Die Suche im World Wide Web, zum Beispiel unter **http://www.apple.com/ downloads/macosx/automator/** kann lohnenswert sein.

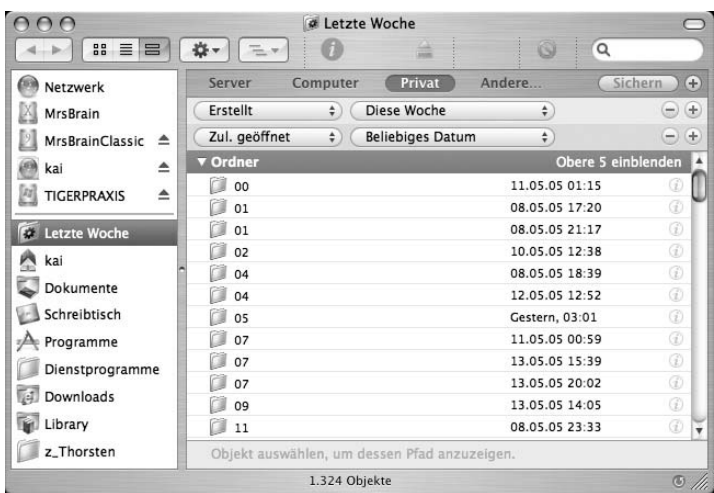

verrichteten auch ihren Dienst, indes waren sie in der Praxis, insbesondere beim Kopieren über das Netzwerk, kaum zu nutzen. Wurde mit Hilfe von rsync ein Ordner mit einem Volume im Netzwerk synchronisiert, so gingen die Resource Forks verloren und die Kopie war de facto unbrauchbar.

## **2.5 Neuerungen auf Systemebene**

Auch wenn man hinter die Oberfläche von Aqua schaut, sieht man einige sinnvolle Weiterentwicklungen. Die wichtigsten sind im Folgenden zusammengefasst.

### **2.5.1 Der launchd**

In vielen anderen Aufzählungen der neuen Funktionen wird dieser Dämon oft vergessen, aber er stellt eigentlich eine ähnlich gravierende Neuerung dar wie Spotlight oder das Dashboard. Die Aufgabe von launchd besteht darin, Prozesse bei Bedarf zu starten. Was auf den ersten Blick nach wenig Innovation aussieht, entpuppt sich bei genauer Betrachtung und im Kontrast zu anderen Varianten von Linux oder UNIX als durchaus große Neuerung. Wenn Programme zeitversetzt gestartet werden sollen, gibt es unter verschiedenen UNIX- und Linux-Varianten verschiedene Hilfsmittel wie cron oder at, die diese Aufgabe übernehmen. Die zur (vermeintlichen) Optimierung des Systems oft empfohlenen cron-Jobs wurden mit Hilfe eines im Hintergrund aktiven Dienstprogramms namens cron realisiert. Dabei war die Erstellung einer eigenen Tabelle für cron, wann welche Dienste und Programme gestartet werden, recht kompliziert und gewöhnungsbedürftig.

### **Abbildung 2.8** -

Der Finder integriert die Spotlight-Suche zum Beispiel mit Hilfe von intelligenten Ordnern.

#### **[Resource Forks ]**

Unter Mac OS X können einer Datei einige Metadaten wie das Icon mitgegeben werden. Diese werden in so genannten Resource Forks gespeichert und sind eine Spezialität von Mac OS X und dem Dateisystem HFS.

```
\nabla in
```
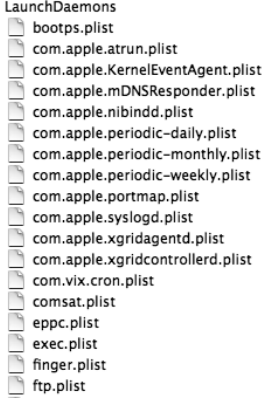

### **Abbildung 2.9**

Der Dämon launchd kontrolliert mit Hilfe von Property-Listen die grundlegenden Server-Dienste und kann Programme bei Bedarf oder zu einem ausgewählten Zeitpunkt starten.

Unter Mac OS X werden diese Funktionalitäten und noch eine Reihe weiterer von launchd übernommen. Die Flexibilität von launchd geht sogar so weit, dass er ein Programm starten kann, wenn ein Ordner verändert wurde. Was für Leute, die ein wenig Erfahrung mit AppleScript und Ordneraktionen haben, wenig innovativ wirken mag, ist für Anwender anderer UNIX- oder Linux-Versionen durchaus ein Fortschritt.

### **2.5.2 Core Image**

Eine Erweiterung in Bezug auf die Grafikfähigkeiten von Mac OS X ist Core Image. Core Image muss direkt von Programmen unterstützt werden. Die Überlegung bei Core Image bestand darin, dass die Rechenkraft von Prozessoren derzeit an eine Grenze angelangt ist, die nur recht schwer zu überwinden ist und vielleicht gravierende Änderungen in der Technologie nötig machen wird. Umgekehrt hingegen steigt die Rechenkraft von Grafikprozessoren, die auf Grafikkarten eingesetzt werden, weiterhin linear. Core Image macht sich dies zunutze, indem ein Großteil der grafischen Berechnung vom Hauptprozessor auf den Grafikchip übertragen wird. Die Beschleunigung ist, wenn Sie über einen Core-Image-fähigen Rechner verfügen, erstaunlich und die Effekte, die mit Hilfe von Core Image möglich werden, sind verblüffend. Sie können, wenn Sie Xcode installiert haben, mit Core Image experimentieren. Sie finden im Ordner /DEVELOPER/APPLIcations/Graphics Tools das Programm Core Image Fun HOUSE. Öffnen Sie eine beliebige Grafikdatei und experimentieren Sie mit den angebotenen Effekten. Ob und inwiefern sich Core Image durchsetzen wird, hängt wohl direkt von den Softwareherstellern ab, die die Unterstützung von Core Image in ihre Produkte integrieren müssen.

### **2.5.6 Kernel Extension s**

Die Handhabung von Kernel Extensions wurde mit Mac OS X 10.4 verändert und auf zukunftsfähige Füße gestellt. Auf die Änderungen hier im Detail einzugehen, fehlt leider der Platz. Diese sind wohl auch eher nur für Entwickler interessant, die sich schon sehr gut mit dem System auskennen.

### **2.5.7 Enthalten: gcc 4.0**

Mit Mac OS X 10.4 ist der gcc 4.0 in einer speziell für Mac OS X entwickelten Version enthalten. Bei der Arbeit als Anwender wird Ihnen die Existenz dieses Compilers wohl kaum auffallen, allenfalls bei der Arbeit mit und Kompilierung von Open-Source-Programmen werden Sie vom gcc etwas mitbekommen. Sollten Sie auf Probleme bei der Übersetzung von Programmen mit dem ggc

### $\lambda$  xinetd, cron, at

Wenn Sie bisher Linux oder ein anderes UNIX-Derivat benutzt haben, ist Ihnen der Dämon xinetd vielleicht geläufig. Dieser Dämon übernimmt unter Linux die Aufgabe, einen Server dann zu starten, wenn eine Anfrage aus dem Netzwerk eingeht. Dieser Dämon ist zwar in Mac OS X noch vorhanden, aber seine Aufgaben werden durch launchd übernommen, der für diese Aufgaben einen speziellen Kompatibilitätsmodus besitzt. Ebenso sind Ihnen vielleicht auch die Dämonen cron oder at bekannt, die Programme zu einem bestimmten Zeitpuntk starten. Auch diese Funktion übernimmt launchd und ist dabei um einiges flexibler als die ebenso noch vorhandenen Befehle cron und at.

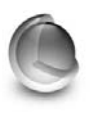

 **Abbildung 2.10** Die Funktionen und Fähigkeiten von Core Image können mit dem Programm Core Image Fun House ausprobiert werden.

# **64 Bit**

Mit Mac OS X 10.4 ist es Entwicklern möglich, den vollen Adressraum eines Prozessors auszunutzen und anzusprechen. Dazu muss ein Programm speziell für die Verwendung von 64 Bit programmiert werden. Auch wenn Apple die Möglichkeit, 64 Bit zu nutzen, in der Werbung anpreist: Das Betriebssystem an sich nutzt immer noch 32 Bit und profitiert daher noch nicht direkt von den 64-Bit-Möglichkeiten schneller Prozessoren wie des G5.

### **Core Data**

Eine weitere, für Entwickler sehr nützliche Neuerung ist Core Data. Core Data nimmt Entwicklern die Speicherung von Daten in ihren Programmen ab. In der Tat könnten Sie selbst mit einigen Mausklicks (!) ein Programm schreiben, das Daten in einer Tabelle speichert und verwaltet. Die Programmierung der Speicherung und auch des Ladens von Daten ist bei der Entwicklung einer Software recht lästig. Apple nimmt Entwicklern diese Arbeit ab. Mit der Einführung von Core Data geht auch die Fähigkeit einher, XML-Dateien mit AppleScript auszuwerten, die Datenbank SQLite sowie verschiedene Befehle am Terminal zur Arbeit mit XML-Dateien.

#### **[RSS-Feeds]**

Viele Webseiten bieten ihre Überschriften und Teile ihrer Artikel mittlerweile in speziellen XML-Formaten wie RSS (Rich Site Summary) oder Atom an. Der Vorteil dieser Feeds besteht darin, dass Sie sich den Besuch der Webseite ersparen können und im Feed über neue Nachrichten informiert werden. Gerade bei der Verwaltung einer Vielzahl von Webseiten helfen RSS-Feeds dabei, die Übersicht zu bewahren und keine relevanten Neuigkeiten zu verpassen.

stoßen, können Sie mit Hilfe des Befehls gcc\_select auch die ebenfalls vorhandene Version 3.3 benutzen.

### **2.5.8 Perl, Python und Ruby**

Ferner wurden die Skriptsprachen Perl, Python und Ruby in aktuellen Versionen in das System integriert und weitere Bibliotheken von Funktionen auf den aktuellsten Stand gebracht. Hier kann es vereinzelt zu Inkompatibilitäten kommen. Sollten Sie eine Fehlernachricht an den Entwickler eines Programms oder Skriptes schicken wollen, sollten Sie unbedingt die von Ihnen verwendete Version von Mac OS X erwähnen.

## **2.6 Der Mac als Kommunikationsmittel**

Für die Arbeit im Internet wurden in Mac OS X einige teils kleinere, teils größere Ergänzungen vorgenommen. So erleichtert Ihnen etwa das Dienstprogramm Netzwerk-Diagnose das Aufspüren von Fehlern bei der Verbindung ins Internet, stößt dabei aber recht schnell an seine Grenzen. Mit dem neuen ICHAT können Sie nicht nur über .mac und die Server von AOL (AIM) mit Freunden und Bekannten chatten, sondern auch das Open-Source-Protokoll jabber nutzen. Einige weitere Neuerungen:

### **2.6.1 Safari**

Die Funktionen von Safari wurden mit Mac OS X 10.4 noch einmal erweitert. Neben einer verbesserten Darstellung von HTML-Standards und einer schnelleren Berechnung von Webseiten ist Safari in der Lage, XML-Feeds zu lesen. Wurde eine Webseite entsprechend programmiert, finden Sie in der Adresszeile von Safari einen Button RSS. Wenn Sie auf diesen klicken, werden Ihnen die Überschriften und Teaser der Webseite angezeigt. Legen Sie ein Lesezeichen für diesen Feed etwa in der Lesezeichenleiste an, aktualisiert Safari die Anzahl der Überschriften regelmäßig und zeigt Ihnen deren Anzahl an. Sie sind so immer im Bilde, auf welchen Webseiten neue Artikel erschienen sind, und müssen diese nicht extra aufrufen. Ferner wurde Safari um Möglichkeiten zum privaten Surfen, bei dem kein Verlauf und kein Zwischenspeicher auf der Festplatte angelegt werden, erweitert. Die Kindersicherung erlaubt es, den Zugriff für bestimmte Benutzer auf Ihrem Computer auf bestimmte Webseiten zu begrenzen. Wenn Sie die Funktion Speichern unter bei einer Webseite aufrufen, können Sie nicht nur den HTML-Text speichern, sondern auch ein Archiv erstellen, das die eingebetteten Inhalte und Stylesheets enthält.

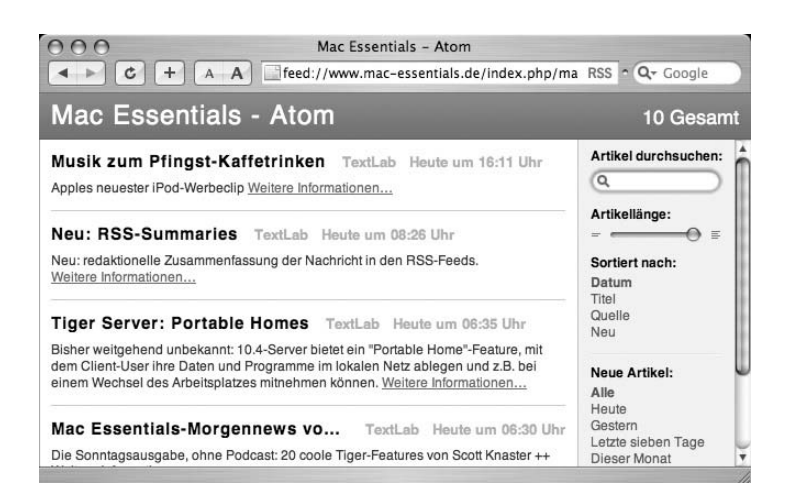

#### **Abbildung 2.11** Safari ist auch in der Lage, RSS-Feeds zu lesen und zu verwalten.

### **2.6.2 Mail**

Das in Mac OS X 10.4 enthaltene Programm Mail bietet in der aktuellen Version endlich auch eine ausreichende Unterstützung für IMAP-Konten. Darüber hinaus wurden die Funktionen zur Filterung unerwünschter E-Mails verbessert und die Handhabung von Anhängen hat einige Verbesserungen erfahren. Wenn Ihnen per E-Mail eine iCal-Einladung zugeschickt wurde, können Sie diese gleich in Ihren Kalender integrieren. Auch ist es möglich, Bilder, die Sie an eine E-Mail anhängen, in Mail zu verkleinern. Erhaltene Anhänge zeigt Ihnen Mail, sofern möglich, gleich in der Ansicht der E-Mail an. PDF-Dateien, Grafiken und HTML-Dateien können Sie so in Mail betrachten, bevor Sie diese auf Ihrer Festplatte sichern.

### **2.6.3 Adressbuch**

Unscheinbar, aber in einigen Bereichen enorm nützlich ist die Möglichkeit im Adressbuch, Ihre Adressen gleich auf Etiketten, Briefumschläge oder als Listen auszudrucken. Bei kleinen Adressbeständen oder wenn Sie mit einem Verzeichnisdienst wie LDAP arbeiten, kann diese Funktion eine externe Adressdatenbank überflüssig machen.

### **HTML mit TextEdit**

Wenn Sie einen Text in TextEdit bearbeiten, ist mit Version 10.4 auch die Speicherung als HTML-Datei möglich. TextEdit sichert die Vorgaben, die Sie in Bezug auf Schriftgröße und -art gemacht haben, in einem StyleSheet.

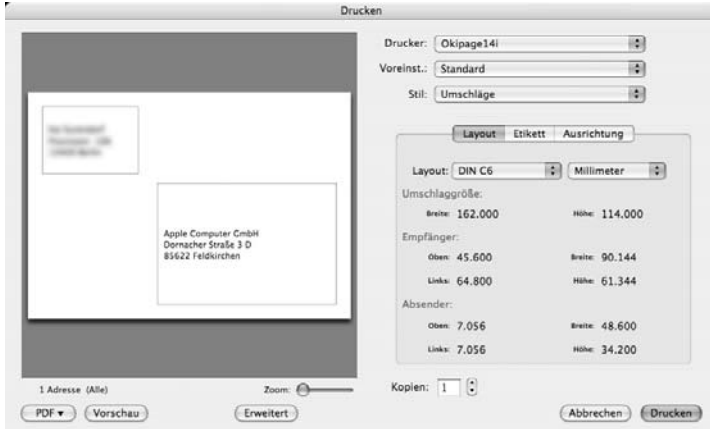

#### **Abbildung 2.12** -

Das Adressbuch ist in der Lage, Etiketten, Briefumschläge und Listen Ihrer Adressen zu drucken.

### **2.6.4 Erweiterte PDF-Funktionen**

Das Programm Vorschau ist mit 10.4 nicht nur in der Lage, PDF-Dateien zu komprimieren und zu verschlüsseln, sondern kann diese auch beschneiden und einige rudimentäre Funktionen der Bildbearbeitung (Helligkeit, Sättigung …) auf diese Dateien anwenden. Des Weiteren können Grafik-Dateien in einem anderen Format und nunmehr auch im GIF-Format gesichert werden. Die Unterstützung von Formularen in PDF ist mit Mac OS X 10.4 ebenfalls möglich.

## **2.7 AppleScript**

Dass mit der Einführung von Automator das altgediente Apple-Script noch lange nicht überflüssig geworden ist, zeigen die umfangreichen Ergänzungen und Erweiterungen, die sowohl dem Skripteditor als auch den Bibliotheken hinzugefügt wurden.

**Neue Suchfunktion und GUI Scripting|** Der Skripteditor erleichtert mit Hilfe einer Suchfunktion das Auffinden von geeigneten Objekten und Befehlen. Ferner vereinfacht er die Verwaltung von Bundles, wenn Sie Skripten als eigenständige Programme ausführen möchten. Um eigenständige Skripten mit einem begrenzten Umfang an Ressourcen wie Icons und Tönen zu erstellen, müssen Sie nicht mehr den Umweg über das in Xcode integrierte AppleScript Studio machen. Das neue Apple-Script-Dienstprogramm ermöglicht die Aktivierung des so genannten GUI-Scripting, mit dem Sie Mausklicks und Eingaben simulieren können.

**Neue Funktionen |** Ergänzt wurden AppleScript und insbesondere die Bibliothek System Events um eine Reihe von Funktionen, die Ihnen zum Beispiel die Bearbeitung von XML-Dateien und auch Property-Listen ermöglichen.

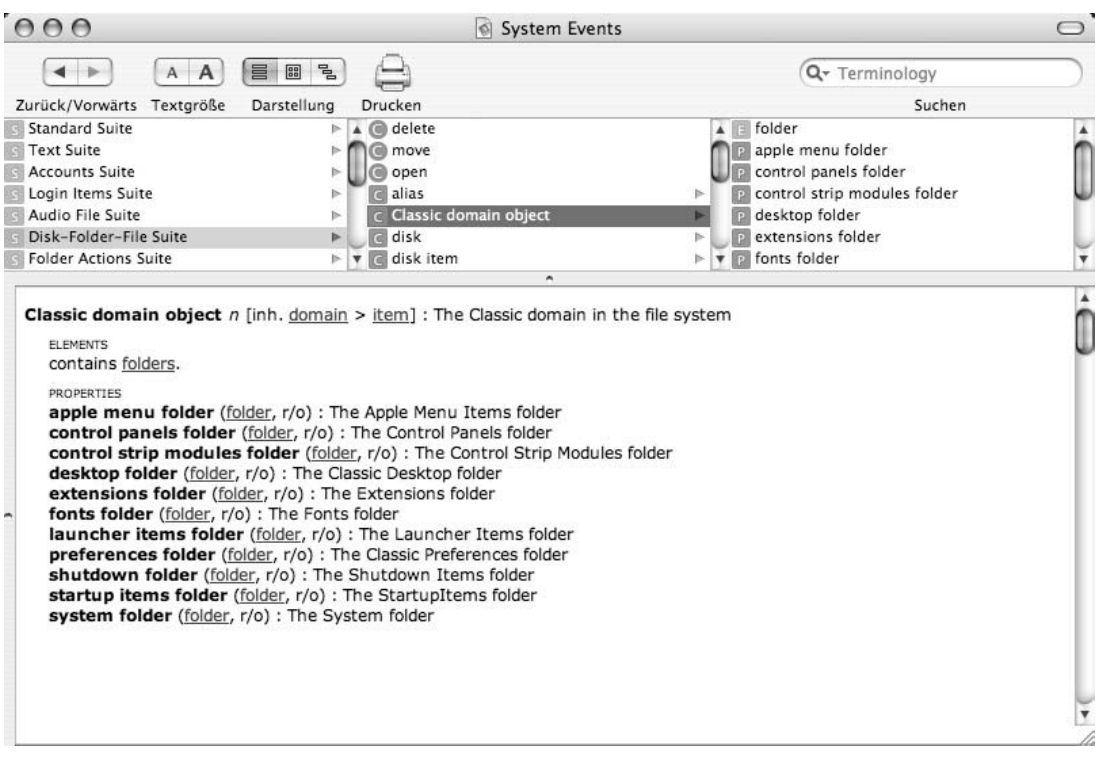

### 2.8 Produktpflege

Neben den grundsätzlichen Neuerungen wurde mit Mac OS X 10.4 an vielen Stellen Produktpflege betrieben. Neben dem leicht veränderten und verbesserten Verhalten beim Absturz eines Programms sind hier auch die nun deutlich restriktiveren Zugriffsrechte für ein StartupItem (siehe ab Seite 171) zu nennen. Vieles, was Apple unter die 200 Neuerungen in Mac OS X 10.4 subsumiert, ist – wie zum Beispiel die Unterstützung für die Verschlüsselung mittels Kerberos – unter anderen Betriebssystemen mittlerweile Standard. Die Unterstützung von weiteren Dateiformaten wie zum Beispiel DNG (Digital Negative) und JPG 2000 wird Ihnen bei der Arbeit mit Programmen wie Vorschau im Detail begegnen.

#### **Abbildung 2.13**

Die Bibliothek des Skripteditors lässt sich leicht durchsuchen und navigieren.

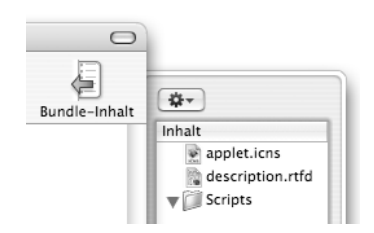

#### **Abbildung 2.14**

Werden Skripten als ausführbare Bundles gespeichert, so übernimmt der Skripteditor die Verwaltung der Ressourcen.

# **8 Festplatten und Dateisysteme**

Werden Daten auf einer Festplatte oder einer CD gespeichert, sind sie über den Finder bequem in Ordnern und Unterordnern und mit Aliasen organisierbar. Schaut man jedoch auf den physikalischen Speicherträger selbst, ist die Ordnung dahin. Die Daten werden lediglich in Zylindern, Headern und Sektoren auf die Platte geschrieben. Die Organisation der Dateien im Finder ist also nur ein Abbild, welches das Dateisystem erstellt. In diesem Kapitel soll es darum gehen, wie Mac OS X Tiger mit Ihren Daten und Speicherträgern umgeht und welche Operationen Ihnen in der Verwaltung Ihrer Daten zur Verfügung stehen.

### **8.1 Hintergründe**

Dateisysteme haben die Aufgabe, Dateien auf einem Datenträger wie einer Festplatte oder einer CD-ROM zu organisieren. Dabei wird in den Dateisystemen Buch darüber geführt, an welcher Stelle auf dem Datenträger sich die Daten befinden, ob sie in einem und wenn ja, in welchem Verzeichnis sie liegen und mit welcher Bezeichnung sie versehen wurden.

**Modularer Aufbau |** Da diese Dateisysteme in ihrer Funktionsweise sehr unterschiedlich sind, benötigt Mac OS X jeweils ein Programm, das für die Ansprache des Dateisystems sorgt. Im Ordner / SYSTEM/LIBRARY/FILESYSTEMS finden Sie mehrere Ordner und Dateien wie zum Beispiel MSDOS.FS. Mit Hilfe dieser Dateien, die bei Bedarf aktiviert und genutzt werden, ist Mac OS X in der Lage, andere Dateisysteme als das hauseigene HFS anzusprechen. Dieser modulare Aufbau hat den Vorteil, dass sich Mac OS X erweitern lässt und so weitere Dateisysteme unterstützen kann. Apple stellt Entwicklern Rohversionen für solche Erweiterungen als Beispiel zur Verfügung.

#### **[Metadaten]**

Bei einigen Betriebssystemen wie auch Mac OS X werden zusätzlich zu den konkreten Daten (z. B. einem Text) auch weitere Informationen (z. B. ein Icon) gespeichert. Daher unterstützen Dateisysteme wie das von Mac OS X verwendete HFS (siehe unten) auch so genannte Metadaten.

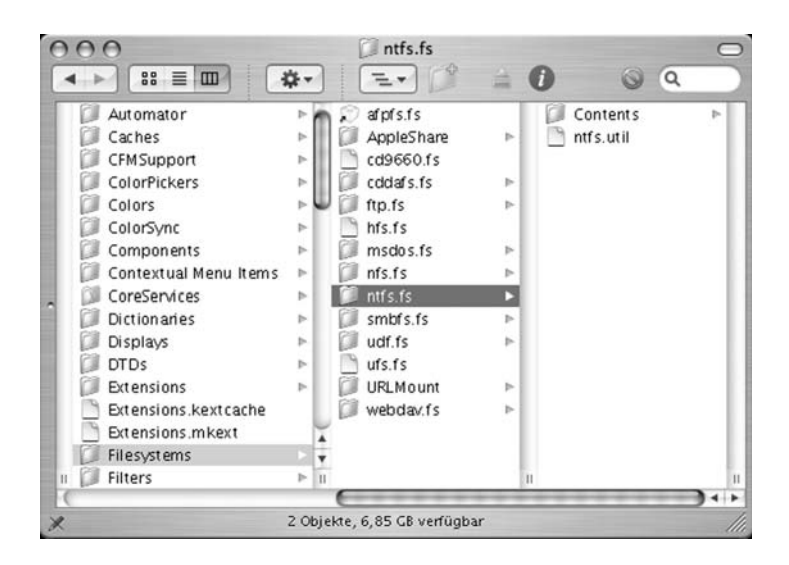

**Partitionen, Slices, Volume |** Als die Speicherkapazität von Datenträgern und insbesondere Festplatten mit der Zeit immer größer wurde, bot es sich an, diese in mehrere Bereiche zu unterteilen. Dateisysteme sind nicht in der Lage, unbegrenzt viele Dateien zu verwalten. Bei der Anzahl an Dateien, die sich innerhalb eines Dateisystems verwalten lassen, gibt es je nach Dateisystem Grenzen. Aus diesem Grund können Datenträger in mehrere Bereiche, die Partitionen genannt werden, unterteilt werden und so mehrere Dateisysteme auf einer Festplatte eingerichtet werden.

#### $AA$  $Terminal - bash - 80x10$ Last login: Fri Mar 25 23:13:01 on ttyp1 Welcome to Darwin! localhost:~ kai\$ diskutil list /dev/disk8 identifier  $#$ type name size 0: Apple\_partition\_scheme \*27.9 GB diskØ  $1:$ Apple\_partition\_map 31.5 KB diskØs1 Apple\_HFS MrsBrain  $2:$ 27.8 GB disk0s3 localhost:∼ kai\$

Partitionen anzeigen | Mit dem Befehl diskutil list können Sie am Terminal die Partitionen Ihrer Datenträger anzeigen lassen. In Abbildung 8.2 wurde die Partitionstabelle einer Festplatte angezeigt, die nur über eine Partition verfügt. Wundern Sie sich nicht, wenn mehr Partitionen angezeigt werden, als Sie ursprünglich mit dem Festplatten-Dienstprogramm eingerichtet haben. So findet sich die Tabelle mit den eingerichteten Partitionen auf einer eigenen Partition. In Abbildung 8.2 finden Sie in der Partition 1 die Apple\_partition\_map mit den Informationen über die eingerichteten Partitionen. Die zweite Partition wurde mit dem

#### **Abbildung 8.1** -

Die von Mac OS X unterstützten Dateisysteme werden mit Hilfe von Modulen realisiert.

#### **Slices und Volumes**

Innerhalb der Dokumentation von Mac OS X ist die Begrifflichkeit ein wenig unübersichtlich. Sie werden hier auch auf den Begriff Slice stoßen. Mit Slice werden innerhalb des UNIX-Kerns Partitionen bezeichnet. Ergänzend wird auch der Begriff Volume verwendet. Ein Volume bezeichnet ebenfalls eine Partition, die in diesem Fall mit einem von Mac OS X direkt unterstützten Dateisystem versehen wurde.

#### **Abbildung 8.2** -

Eine Festplatte kann in eine oder mehrere Partitionen unterteilt werden

Dateisystem HFS (in der Spalte type) versehen und trägt den Namen MrsBrain. Dieser Name wird auch im Finder verwendet.

**Medien-Identifikation | Um Laufwerke wie Festplatten anzu**sprechen, untersucht das Betriebssystem nach dem Start die vorgefundene Hardware. Sind Treiber für die gefundenen Festplatten, CD-ROM- oder anderen Laufwerke vorhanden, dann legt das System im Verzeichnis /DEV Dateien in der Form DISK0S2 an. Jede dieser Dateien steht für eine Partition des jeweiligen Datenträgers. Die Festplatte, von der das System gestartet wurde, wird mit disk0 bezeichnet. Die dritte Partition oder der dritte Slice würde dementsprechend über /DEV/DISK0S3 angesprochen. Diese Dateien dienen im UNIX-Unterbau von Mac OS X dazu, die Partitionen direkt anzusprechen, und werden bei der Einbindung von Dateisystemen (siehe unten) ebenfalls abgefragt.

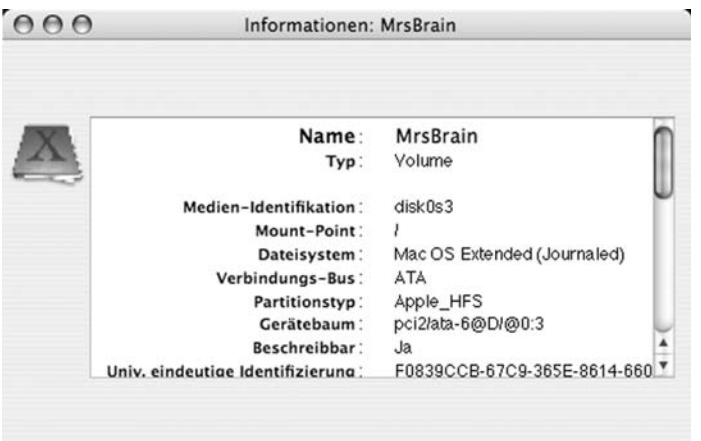

**Mount Points|** Die Partition, auf der sich das aktive System befindet und von der aus Sie den Rechner gestartet haben, wird automatisch als Verzeichnis / eingebunden. Sie entspricht damit der höchsten Ebene in der Ordnerstruktur von Mac OS X. Andere Partitionen und Wechselmedien werden in die Verzeichnisstruktur des Startvolumes integriert. Im Ordner /VoLUMES finden Sie jeweils als Verzeichnis die anderen Partitionen. In der folgenden Abbildung wurde die Partition Backup der zweiten Festplatte als Ordner im Verzeichnis /Volumes/Backup angelegt. Den Ordner, an dessen Stelle ein Dateisystem eingegliedert wird, bezeichnet man auch als Mount-Point.

#### **HINWEIS**

Wenn Sie mit dem Festplatten-Dienstprogramm ein Laufwerk so löschen, dass es anschließend auch mit OS 9 verwendet werden kann – Sie also den Treiber für OS 9 installieren – dann wird dieser Treiber in einer weiteren, sehr kleinen Partition erstellt. Auch die Konfiguration für ein RAID wird in einer separaten Partition gespeichert. Es ist also möglich, dass Sie auf einem Datenträger mehrere kleine Partitionen finden, die Ihnen der Finder nicht als Volume anzeigt.

#### Mac OS 9 Treiber installieren

Hiermit können Sie dieses Gerät auf einem Computer mit Mac OS 9 verwenden. Classic wird hiervon nicht beeinträchtigt.

#### **Abbildung 8.3**

Damit ein Datenträger auch mit OS 9 verwendet werden kann, muss ein spezieller Treiber installiert werden.

#### **Abbildung 8.4**

Die Medien-Identifikation enthält sowohl die Nummer des Datenträgers als auch die der Partition.

#### **[mounten]**

Die Bezeichnung Mount-Point hat ihren Ursprung darin, dass am Terminal zur Einbindung von Dateisystemen der Befehl mount benutzt wird. Umgangssprachlich wird die Aktivierung von Dateisystemen auch als mounten bezeichnet. Zur Einbindung von Dateisystemen stehen am Terminal spezielle Befehle wie mount\_ hfs oder mount\_msdos zur Verfügung.

#### **Gleichnamige Volumes**

Sollte bei Ihnen der Fall eintreten, dass Sie zwei Dateisysteme aktivieren, die den gleichen Namen (z. B. Backup) tragen, dann legt das System im Ordner /Volumes Verzeichnisse mit dem Namen Backup an und nummeriert diese fortlaufend durch. Haben Sie zwei Partitionen mit dem Namen Backup eingebunden, erhalten Sie im Ordner /Volumes dementsprechend ein Verzeichnis namens Backup und ein weiteres mit der Bezeichnung Backup 1, das die zweite Partition enthält. Aktivierte Dateisysteme werden von Mac OS X immer automatisch im Verzeichnis /Volumes eingetragen.

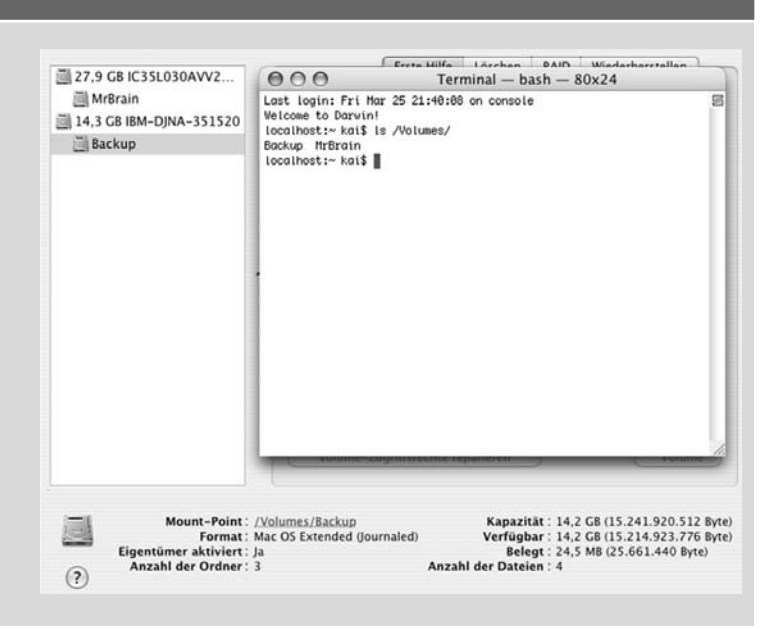

**Automatische Einbindung von Datenträgern |** Wenn Sie eine CD-ROM einlegen und wieder auswerfen, so stellt Ihnen das System die gefundenen Partitionen automatisch zur Verfügung und erledigt die Einbindung im Hintergrund. Zuständig für diese Arbeit, die sowohl die Suche nach vorhandenen Partitionen als auch die Einbindung unter /Volumes umfasst, ist der Dämon diskarbitrationd. Er wird beim Start des Systems aufgerufen und verbleibt für die gesamte Laufzeit im Hintergrund. Direkt nach dem Start prüft er vorgefundene Datenträger und bindet deren Dateisysteme ein. Wenn ein Medium in ein Laufwerk gesteckt oder per USB an den Rechner angeschlossen wird, teilt das System dies dem Dämon mit. Dieser prüft dann die Datenträger und bindet die Dateisysteme ein.

### **WARNUNG**

Konsultieren Sie vor der Erstellung der Datei / ETC/FSTAB un be dingt die entsprechende man-page, um Fehler und Datenverluste zu vermeiden. Sichern Sie, bevor Sie mit verschiedenen Mount-Points arbeiten unbedingt Ihre Daten. Sie finden ferner im Verzeichnis / ETC bereits eine Datei FSTAB.HD. Diese enthält außer einem Hinweis keine Einträge und sollte von Ihnen auch nicht modifiziert werden.

**Die Datei /etc/fstab |** Unter vielen UNIX-Varianten und Linux ist es üblich, in der Datei /ETC/FSTAB die Informationen zu speichern, an welcher Stelle im Dateisystem des Systems andere Dateisysteme wie externe Festplatten eingebunden werden und nach welchen Kriterien dies erfolgt. Unter Mac OS X ist die Datei /etc/fstab nicht vorhanden. Sie können sie aber von Hand erstellen und sie wird dann von diskarbitrationd auch konsultiert. Dabei hat die Datei /ETC/FSTAB unter Mac OS X eine andere Aufgabe: Sie dient nicht dazu, Dateisysteme einzubinden, sondern dazu, Ausnahmen von dem oben beschriebenen Verhalten in

Bezug auf das Verzeichnis /Volumes zu definieren. Wenn Sie also eine Partition an einer anderen Stelle im Dateisystem einbinden möchten oder müssen und vielleicht sogar nur Lesezugriff zulassen wollen, dann müssen Sie die Datei /ETC/FSTAB modifizieren.

## **8.2 Dateisysteme**

Dieser Abschnitt beschreibt die Dateisysteme, die Mac OS X bei direkt an den Rechner angeschlossenen Datenträgern nutzen kann.

### **8.2.1 Hierarchical Filesystem (HFS+)**

Das Hierarchical Filesystem (HFS) ist das bevorzugte Dateisystem unter Mac OS X. Es stammt von Apple selbst und wurde im Laufe der Jahre an die gewachsenen Anforderungen angepasst. Bei der Arbeit mit Mac OS X hat sich die Arbeit mit HFS als die schnellste Lösung herausgestellt.

**HFS und HFS+ |** Da HFS schon etwas älteren Datums ist, war es nicht darauf ausgelegt, Festplatten mit den heute üblichen Kapazitäten zu verwalten. Dies führte dazu, dass die alte Version von HFS (sie wird im Festplatten-Dienstprogramm als Mac OS Standard bezeichnet) nicht in der Lage war, den Speicherplatz auf sehr großen Festplatten adäquat zu verwalten. Zum einen war die maximale Anzahl von Dateien zu gering, als dass sie den Anforderungen von Mac OS X hätte genügen können. Zum anderen wird bei HFS der Speicherplatz einer Partition in Blöcke von 32 KB unterteilt. Wird eine kleine Datei von zum Beispiel 4 KB in einem Block gespeichert, so beansprucht es ihn in Gänze. Sie belegt also, obwohl sie nur 4 KB an Daten beinhaltet, 32 KB im Dateisystem. Wenn eine Partition mit HFS viele sehr kleine Dateien beinhaltet, kann es sein, dass auf diese Weise von der ursprünglichen Kapazität der Festplatte nur noch ein Teil wirklich zur Verfügung steht. Der Rest wird regelrecht verschenkt. Mit der Einführung von HFS+, im Festplatten-Dienstprogramm mit der Bezeichnung Mac OS X Extended versehen, hat Apple diese Grenzen erweitert und weitgehend zukunftssicher gemacht. Immerhin besteht Mac OS X in seiner Standard-Installation aus mehreren Zehntausend einzelner Dateien.

**Hierarchischer Aufbau |** Um Dateien auf der Festplatte zu speichern und den Zugriff auf die enthaltenen Daten zu ermöglichen, wird jeder Datei und jedem Verzeichnis eine eindeutige Nummer zugewiesen. Diese wird in einem zentralen Katalog (B-tree cata-

# **Dateisysteme im Netzwerk**

Freigaben, die Sie über das Netzwerk an Ihren Rechner anbinden werden auch im Verzeichnis /Volumes eingebunden und beruhen ebenso auf den im Ordner /Library/Filesystems liegenden Modulen, aber streng genommen handelt es sich bei WebDav, AFP und SMB nicht um Dateisysteme. Vielmehr sind es Netzwerkprotokolle, die den Datenstrom über das Kabel regeln. Relevant bei der Einbindung von Dateisystemen über das Netzwerk ist nicht das Dateisystem des Laufwerks, sondern das Netzwerkprotokoll, über das die Freigabe erfolgt. Zum Beispiel können Sie eine Windows-Freigabe mittels SMB (siehe Kapitel 15.2 ab Seite 379) einbinden, auch wenn diese in einem Dateiformat vorliegt, das Mac OS X von Haus aus eigentlich nicht unterstützt.

## $\Lambda$  Aliase und Symlinks

Durch die Verwendung eines Katalogs ist es bei HFS auch möglich, dass Aliase auch dann noch funktionieren, wenn ihr Ziel in ein anderes Verzeichnis verschoben wurde. Bei symbolischen Links (symlinks), die bei anderen UNIX-Versionen verwendet werden, deutet der Verweis nicht auf ein Objekt in einem Katalog, sondern auf einen Eintrag in einem Verzeichnis. Wird die Datei verschoben, so deutet der symbolische Link auf einen nicht mehr existierenden Eintrag in einem Verzeichnis und somit ins Leere.

### **Forks auf fremden Dateisystemen**

Apple hat den Finder so programmiert, dass Resource Forks auf anderen Dateisystemen wie FAT, UFSoder auch im Netzwerk simuliert werden. Kopieren Sie eine Datei auf ein Dateisystem, das Resource Forks nicht unterstützt, so legt der Finder zusätzlich zu den regulären Daten eine zweite Datei an. Diese beginnt mit den Zeichen .\_ und trägt den gleichen Namen wie die ursprüngliche Datei. In der Ansicht des Finders, in Abbildung 8.5 rechts, erscheinen diese zwei Dateien als eine. In der Ansicht unter Windows können Sie beide Dateien erkennen. Die Arbeit mit Resource Forks kann bei der Verwendung einiger Programme und Utilities aus dem UNIX-Spektrum problematisch sein, da diese unter Berücksichtigung der Resource Forks programmiert werden müssen. Dies ist nicht immer der Fall.

logue), über den das System den Aufbau ermittelt, gespeichert. Die hierarchische Struktur ergibt sich dadurch, dass zusätzlich zu der eindeutigen Identifikationsnummer die Nummer des Verzeichnisses gespeichert wird, in dem sich das Objekt befindet. Um den Inhalt eines Verzeichnisses zu ermitteln, wird – vereinfacht ausgedrückt – der Katalog nach allen Objekten durchsucht, die als übergeordnetes Attribut das anzuzeigende Verzeichnis beinhalten.

**Groß- und Kleinschreibung |** Bei der Groß- und Kleinschreibung von Dateien wird bei den meisten Dateisystemen, die von UNIX-Derivaten verwendet werden, streng unterschieden. Dies ist bei der Arbeitsweise von einigen UNIX-Systemen, bei denen die Namen Install.sh und INSTALL.SH zwei verschiedene Dateien bezeichnen, manchmal notwendig. Dieses Verhalten wird als case-sensitive bezeichnet. Unter Mac OS X wird die Groß- und Kleinschreibung von Dateien nicht so rigide ausgelegt; sie ist für das System nicht ausschlaggebend. Dementsprechend merkt sich HFS+ in den Standardeinstellungen, ob eine Datei groß- oder kleingeschrieben wird, aber hier bezeichnen Install. sh und INSTALL.SH ein und dieselbe Datei. Das Verhalten, wenn sich ein Dateisystem die Schreibweise zwar merkt, aber nicht differenziert, wird case-preserving genannt. Mit Mac OS X 10.4 können Sie beim Volume-Format nun wählen, ob zwischen Großund Kleinschreibung differenziert wird oder nicht (siehe unten). Die Unterscheidung der Groß- und Kleinschreibung müssen Sie eigentlich nur verwenden, wenn Sie einige Programme aus dem UNIX-Bereich installieren möchten, die zwingend auf ein casesensitives Dateisystem angewiesen sind. Ansonsten können Sie es bei dem üblichen case-preserving Verhalten von HFS+ be lassen.

**Resource Forks |** Eine Besonderheit von HFS+ im direkten Vergleich zu den nachfolgend beschriebenen Dateisystemen sind die so genannten Resource Forks. Unter dem klassischen Mac OS war es üblich, bei einer Datei zusätzlich zu den eigentlichen Daten (z. B. dem Text) weitere Metadaten (z. B. das Icon) zu speichern. Diese Metadaten, die als zusätzliche Ressourcen bezeichnet werden können, werden von HFS+ automatisch der jeweiligen Datei zugeordnet. Wenn Sie also zum Beispiel eine Grafik in Photoshop speichern und hier sowohl ein spezielles Icon als auch eine Vorschau erstellt werden, dann werden die letzten beiden Elemente in einem Resource Fork gespeichert. HFS+ ordnet automatisch jeder Datei seine Ressourcen zu, so dass sie als eine erscheint, obwohl es genau betrachtet mindestens zwei sind.

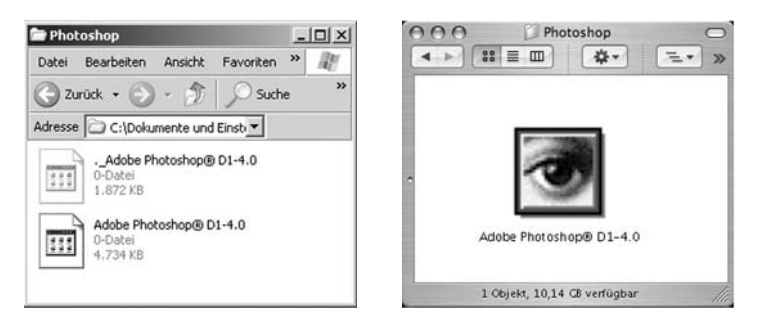

Besonders deutlich tritt dieses Verhalten bei den Programmen für die Classic Umgebung zu Tage. Bei den Classic Programmen und auch bei den Programmen, die mit Hilfe der Carbon -Bibliothek realisiert wurden, werden nicht nur die Icons, sondern auch die Menüs und viele weitere Bestandteile des Programms im Resource Fork gespeichert. Fehlt dieser, so ist auch das Programm nicht mehr lauffähig.

### **8.2.2 UNIX File System (UFS)**

Das von Apple UNIX File System genannte Dateisystem unterstützt keine Resource Forks. Der einzige Vorzug von UFS gegenüber HFS+ bestand darin, dass es immer schon case-sensitive war und somit den Anforderungen einiger UNIX-Programme entsprach. Da die Schreibweise mittlerweile keine so große Rolle mehr spielt und Sie, sollte es erforderlich sein, auch HFS+ casesensitive verwenden können, ist die Verwendung von UFS eigentlich nur in seltenen Fällen wirklich notwendig. Aufgrund der besseren Integration von HFS+ in Mac OS X sollten Sie HFS+ den Vorzug geben.

### **8.2.3 Weitere Dateisysteme**

Neben den beiden im weiteren Sinne hauseigenen Dateisystemen ist Mac OS X in der Lage, einige weitere Dateisysteme auf angeschlossenen Festplatten und Wechselmedien zu lesen.

- **► Audio-CD**: Das Format normaler Audio-CDs. Diese können so zum Beispiel in iTunes importiert werden.
- **File Allocation Table (FAT)**: FAT ist das Standard-Dateisystem von MS-DOS. Es findet auch bei den modernen Windows-Versionen eine breite Verwendung und Mac OS X kann sowohl die 16 als auch die 32 Bit lesen und schreiben. Im Festplatten-Dienstprogramm wird es mit MS-DOS Dateisystem bezeichnet.
- **ISO-9660** : Hierbei handelt es sich um den Standard für Daten-CDs. Dieses Dateisystem kann sowohl unter Mac OS X als auch unter Windows und Linux gelesen werden.

#### **Abbildung 8.5**

Eine Programmdatei im Windows Explorer (links) und im Mac OS Finder (rechts): Sie erscheint im Finder als eine Datei, obwohl es eigentlich zwei sind.

### **Gut in Netzwerken: Xsan**

Mit Xsan stellt Apple ein spezielles Dateisystem zur Verfügung, das sich besonders für den Einsatz im Netzwerk bei sehr großen Datenmengen eignet. Zusammen mit der Speicherlösung Xserve RAID können Sie eine ausfallsichere und sehr schnelle Speicherlösung realisieren. Dabei kann Xsan auch mit Linux und Windows zusammenarbeiten. Weitere Informationen erhalten Sie unter **http:// www.apple.de/xsan**.

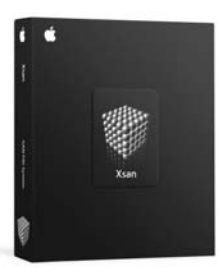

#### **TIPP**

Sonderzeichen und Umlaute in Dateinamen bereiten insbesondere in heterogenen Netzwerken oder bei der Weitergabe von Dateien Probleme. Die beste Methode, Problemen dieser Art vorzubeugen, besteht darin, auf Umlaute, Sonder- und Leerzeichen zu verzichten und bei der Benennung von Dateien das Format 8.3zu verwenden. Hierbei besteht der Dateiname aus maximal acht, die Endung aus höchstens drei Buchstaben.

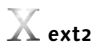

Aufgrund der modularen Struktur werden wohl in Zukunft weitere Dateisysteme von Mac OS X unterstützt werden. Ein Beispiel für eine solche Erweiterung ist das unter Linux verbreitete ext2- Dateisystem. Sie finden unter dem URL http://sourceforge.net/ projects/ext2fsx eine Implementierung dieses Dateisystems, mit der Sie die Fähigkeiten von Mac OS X erweitern können. Beachten Sie aber bei der Arbeit mit solchen Erweiterungen unbedingt, dass diese oftmals von den Herstellern nicht offiziell unterstützt werden und erstellen Sie, bevor Sie die Module mit Datenträgern ausprobieren, eine Sicherheitskopie der vorhandenen Daten.

### **Einsatz auf Servern**

Dass das Journaling zuerst seine Anwendung in der Server-Variante von Mac OS X gefunden hat, liegt auch darin begründet, dass Server, wenn sie abstürzen, möglichst schnell wieder ihre Arbeit im Netzwerk aufnehmen sollen. Da insbesondere bei großen Datenmengen die Prüfung des Dateisystems enorm viel Zeit beanspruchen kann, wird mit Hilfe des Journaling diese Prüfung beschleunigt.

### **TIPP**

Das Journaling von Mac OS X entbindet Sie nicht von der Notwendigkeit, Sicherheitskopien Ihrer Daten anzufertigen.

- ▶ **NTFS**: Das Dateisystem, das von Microsoft mit Windows NT eingeführt wurde, kann unter Mac OS X gelesen werden. Der Schreibzugriff ist noch nicht ganz ausgereift. Binden Sie ein NTFS-Volume (über das Terminal) mit Schreibzugriff ein, so sollten Sie auf Umlaute, Leer- und Sonderzeichen in den Dateinamen unbedingt verzichten.
- **► Universal Disk Format (UDF)**: UDF wird für DVD verwendet. Mac OS X ist somit in der Lage, handelsübliche DVDs abzuspielen und Daten auf diesen zu sichern.

# **8.3 Journaling und Defragmentierung**

Apple hat in HFS+ im Zuge der Entwicklung der Version 10.2 das so genannte Journaling eingeführt.

**Buchführung im Hintergrund |** Haben Sie eine Partition mit dem Format Mac OS X Extended (Journaled) formatiert, wie es auch das Installationsprogramm von Mac OS X empfiehlt, so führt das System im Hintergrund Buch darüber, welche Dateien gerade geöffnet und noch nicht geschlossen wurden. Stürzt das System ab oder wird der Rechner zum Beispiel durch einen Stromausfall gewaltsam beendet, dann konsultiert das Betriebssystem dieses Journal beim nächsten Start. Stellt es dabei fest, dass das Dateisystem aufgrund eines Absturzes nicht korrekt ausgehängt wurde, wird eine Prüfung veranlasst. Dabei werden, gestützt auf dieses Journal, gezielt nur die Dateien und Verzeichnisse geprüft, die nicht korrekt geschlossen wurden und bei denen zu erwarten ist, dass Fehler vorliegen. Damit wird der Prüfvorgang insgesamt erheblich beschleunigt. Mit der Schaltfläche Journaling aktivieren können Sie diese Funktion für Partitionen, die Sie mit dem Dateisystem Mac OS Extended versehen haben, nachträglich aktivieren, ohne die Partition zu löschen.

**Defragmentierung »on the fly«** | Wenn Sie eine Zeitlang mit einem Datenträger arbeiten und Dateien auf diesem sichern und wieder löschen, wird irgendwann unweigerlich der Fall eintreten, dass aufgrund von Platzmangel oder aus anderen Gründen die Dateien nicht mehr an einem Stück, also hintereinander auf dem Datenträger vorliegen. Sie sind an mehreren Stellen oder Blöcken auf der Festplatte verstreut und diese muss sich, um die vollständige Datei zusammenzufügen, die entsprechenden Blöcke zusammensuchen. Dieses Verfahren nimmt natürlich Zeit in Anspruch und reduziert die Arbeitsgeschwindigkeit. In diesem Fall wird von fragmentierten Daten oder auch Fragmentierung gesprochen. Mac OS X verfügt von Haus aus über zwei Mechanismen, die eine Fragmentierung verhindern und die Leistung der Festplatte optimieren. Zum einen werden Dateien, die kleiner als 20 MB sind, vom System automatisch an eine andere Stelle auf der Festplatte kopiert. Vorausgesetzt, es ist noch genügend Platz im Dateisystem vorhanden, wird die Datei an ihrer neuen Stelle wieder zusammengefügt.

**»Heiße« Dateien |** Darüber hinaus verfügt Mac OS X bei HFS+-Partitionen über die Fähigkeit, häufig benutzte Dateien in den Bereich der Festplatte zu verlagern, der am schnellsten angesprochen werden kann. Dieses Verfahren ermöglicht den beschleunigten Zugriff gezielt auf die Dateien, die häufig benötigt werden. Dafür legt das System im Hintergrund einen eigenen, separaten Katalog an. Dieser wird auf der höchsten Ebene des Dateisystems angelegt und Sie können ihn, wie auch andere unsichtbare Dateien, mit dem Befehl ls am Terminal anzeigen lassen. Sie sollten diese Datei nicht ändern oder löschen. Das Verfahren wird von Mac OS X automatisch im Hintergrund angewandt und bedarf keiner Einflussnahme durch den Anwender.

 $000$ Terminal  $-$  bash  $-$  80 $\times$ 10 Last login: Sun Mar 27 11:43:42 on ttyp1 **Welcome to Darwin!** localhost:~ kai\$ ls -l /.hotfiles.btree -rw------- 1 root wheel 65536 Mar 24 15:07 /.hotfiles.btree localhost:~ kai\$

### **8.4 Festplatten-Dienstprogramm**

Bei der Arbeit mit Dateisystemen und Datenträgern sind normalerweise unter einem UNIX-System eine Vielzahl von Befehlen am Terminal wie mount, newfs, fsck und pdisk zu verwenden. Das Festplatten-Dienstprogramm bietet eine komfortable Alternative und fast alle wichtigen Optionen in einer Oberfläche zusammen. Neben den direkten Funktionen wie dem Auswerfen und Brennen von Wechselmedien, die der Finder bietet, ist das Festplatten-Dienstprogramm ein bewährtes Hilfsmittel, um Festplatten und auch – der Name täuscht in diesem Fall – Wechselmedien zu löschen, zu partitionieren und mit Dateisystemen zu versehen.

#### **WARNUNG**

Sie sollten den direkten Zugriff auf Dateisysteme, bei denen das Journaling aktiviert ist, von Systemen aus, die das Journaling nicht unterstützen wie zum Beispiel OS 9, unterlassen. Die Probleme, die zum Beispiel durch eine versuchte Reparatur mit den Norton Utilities unter OS 9 entstehen, sind kaum beherrschbar.

**Kriterien für eine automatische Verlagerung** Die Verlagerung führt das System automatisch im Hintergrund durch, wenn die Datei kleiner als 20 MB, nicht geöffnet, nicht schreibgeschützt und auf mehrere Blöcke verteilt ist. Dieses Verhalten kann und muss vom Anwender nicht beeinflusst werden.

#### **Abbildung 8.6**

Häufig benutzte Dateien werden von Mac OS X automatisch in die entsprechenden Regionen der Festplatte verlagert.

#### **Nicht erforderlich: Zusatzsoftware**

Die Anschaffung von zusätzlicher Software, die vorgibt, die Leistung der Festplatte zu optimieren und die Dateien zu defragmentieren, ist unter Mac OS X eigentlich unnötig. Die wirklich relevanten Arbeiten werden, sofern Sie HFS+ verwenden, vom System automatisch im Hintergrund erledigt.

# **Medien auswerfen**

Das Festplatten-Dienstprogramm dient auch dazu, Medien und Partitionen zu deaktivieren und wieder in das Dateisystem von Mac OS X einzubinden. Wenn Sie in der linken Spalte des Programms ein Laufwerk und keine Partition auswählen, steht Ihnen bei einem Wechselmedium wie einem ZIP-Laufwerk oder CD-ROM die Funktion Auswerfen zur Verfügung. Wenn Sie diesen Button betätigen, wird das Medium ausgeworfen.

## **Geschlossene Dateien**

Eine Partition deaktivieren oder ein Medium auswerfen können Sie nur, wenn alle Dateien geschlossen sind. Ist noch eine Datei in einem Programm oder durch einen Hintergrund-Prozess geöffnet, so kann und sollte die Partition natürlich nicht ausgeworfen werden. Beenden Sie zuerst das jeweilige Programm und sichern Sie die entsprechende Datei.

### **Wann partitionieren?**

Haben Sie eine neue Festplatte eingebaut oder angeschlossen, dann möchten Sie diese vielleicht in mehrere Bereiche unterteilen. Einen technischen Grund, eine Partitionierung vorzunehmen, gibt es streng genommen nicht. Wenn Sie ein alternatives Betriebssystem wie Linux installieren möchten, das für seine Funktion auf mehrere Partitionen angewiesen ist, dann ist eine Partitionierung geboten. Ansonsten dient eine Trennung einer Festplatte in mehrere Partitionen lediglich der Übersicht und Ordnung Ihrer Daten.

### **8.4.1 Medien (de-) aktivieren und auswerfen**

Wählen Sie in der linken Spalte eine Partition aus, so können Sie diese Deaktivieren. Die Partition wird aus dem Dateisystem von Mac OS X ausgeklinkt und steht im Finder und auch im Terminal nicht mehr zur Verfügung. Die Dateien der Partition bleiben erhalten, es kann kein Lese- und kein Schreibzugriff mehr erfolgen. Die deaktivierte Partition erscheint in der Liste in grauer Schrift. Eine Partition, die Sie mit der Funktion Deaktivieren oder über den Finder aus dem Dateisystem von Mac OS X ausgeklinkt haben, können Sie wieder aktivieren, indem Sie den grau hinterlegten Namen auswählen. Der Button Deaktivieren ändert sich in Aktivieren. Betätigen Sie ihn, so wird die Partition wieder im Verzeichnis /Volumes aktiviert. Bei Partitionen, die sich auf einem Wechselmedium wie einem ZIP-Laufwerk befinden, führt eine Deaktivierung dazu, dass die Partition zwar ausgeklinkt wird, der Datenträger aber trotzdem im Laufwerk verbleibt.

#### **8.4.2 Datenträger partitionieren**

Um einen Datenträger zu partitionieren, wählen Sie ihn im Festplatten-Dienstprogramm in der linken Liste der Datenträger aus. In Abbildung 8.7 wird die Festplatte mit 14,3 GB IBM-DJNA-351520 bezeichnet.

Datenträger aufteilen | Im Reiter PARTITIONIEREN können Sie die Festplatte einteilen. Unter dem Feld Volume-Schema erhalten Sie einen Überblick über bereits vorhandene Partitionen auf der Festplatte. Sie können aus der Liste auswählen, ob Sie sich mit Aktuell die derzeitige Einteilung der Festplatte anzeigen lassen möchten. Darüber hinaus finden Sie hier auch die Möglichkeit, die Festplatte in eine bis 16 Partitionen gleicher Größe einzuteilen, indem Sie das entsprechende Schema auswählen. Wenn Sie eine Partition mit einem Mausklick auswählen, so wird sie grau hinterlegt. Sie können die Größe ändern, indem Sie mit gedrückter Maustaste über den Punkt in der Mitte der Trennleisten diesen an eine andere Position ziehen. Die Größe der benachbarten Partition verringert oder vergrößert sich entsprechend. Alternativ können Sie die exakte Größe der ausgewählten Partition in dem gleichnamigen Feld in Gigabyte vorgeben. Um die erstellte Partition gleich mit einem entsprechenden Dateisystem zu versehen, wählen Sie dieses unter Format aus. Wenn Sie die Option Geschützt für eine Partition aktivieren, wird diese in Größe, Format und Bezeichnung fixiert.

**Änderungen aktivieren |** Wenn das Schema, die Bezeichnungen und die Formate Ihren Vorstellungen entsprechen, können Sie mit einem Klick auf Partitionieren Ihre Vorgaben auf den Datenträger anwenden. Das Festplatten-Dienstprogramm erstellt nun, dies kann einen Moment dauern, eine neue Partitionstabelle. Wenn Sie die Änderungen nicht auf die Festplatte anwenden möchten, dann können Sie mittels LETZTE VERSION wieder die Partitionstabelle anzeigen, die derzeit auf der Festplatte existiert. Änderungen, die Sie bisher im Festplatten-Dienstprogramm vorgenommen haben, verfallen.

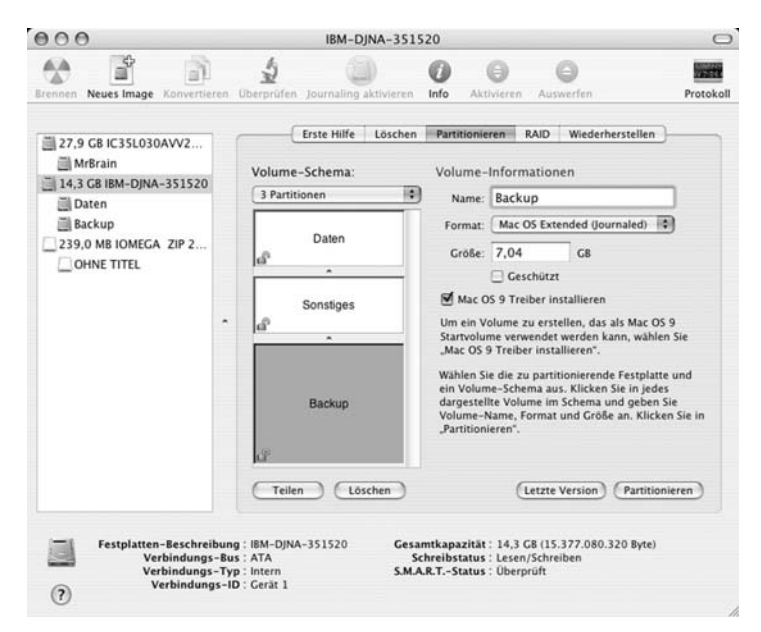

#### **Partitionierte Platte unter OS 9 verwenden**

Soll die Festplatte auch unter OS 9 verwendet werden, so müssen Sie die Option Mac OS 9 Treiber installieren auswählen. Beachten Sie in diesem Zusammenhang ferner, dass Volumes, bei denen Sie das Journaling aktiviert haben, von OS 9 generell nicht unterstützt werden und Sie den (erzwungenen) Zugriff auf solche Volumes besser unterlassen.

#### **Daten sichern**

Wenn Sie eine Festplatte partitionieren, gehen die vorhandenen Dateien verloren. Diese lassen sich so gut wie gar nicht wieder herstellen. Überlegen Sie, bevor Sie die Abfrage mittels PARTITIOnieren bestätigen, ob sich auf der Festplatte noch relevante Dateien befinden. Die Warnung des Dienstprogramms sollten Sie auf jeden Fall ernst nehmen.

#### **Abbildung 8.7**

Bei der Partitionierung eines Datenträgers können die Namen und die Dateisysteme vergeben werden.

**MS-DOS |** Da Windows und Mac OS X unterschiedliche Formen von Partitionstabellen verwenden, können Sie auf einem Datenträger keine Partition mit dem MS-DOS Dateisystem erstellen. Sie müssen, wenn Sie die Partitionierung vornehmen, auswählen, ob Sie das Apple- oder das PC-Partitionsschema verwenden möchten. Das Festplatten-Dienstprogramm stellt Ihnen bei solchen Laufwerken die Funktion Optionen… zur Verfügung, mit der Sie den Dialog aus Abbildung 8.8 aufrufen und das Partitionsschema wählen können.

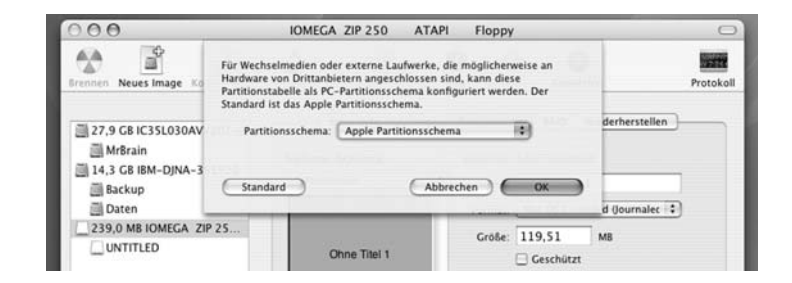

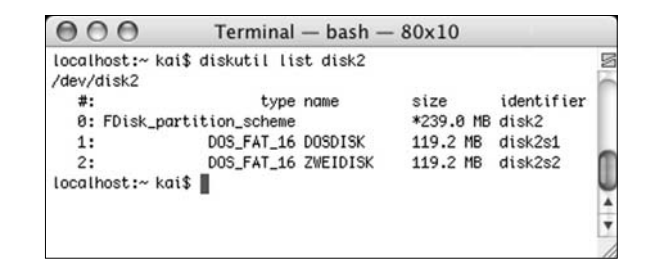

# **Abbildung 8.9** -

**Abbildung 8.8** -

werden.

Bei Wechselmedien kann zwischen dem Apple- und dem PC-Partitionsschema ausgewählt

Wird ein Datenträger mit dem MS-DOS-Dateisystem formatiert, so wird automatisch das PC-Partitionsschema verwendet.

### **Volume umbenennen**

Wenn Sie eine Partition lediglich mit einem anderen Namen versehen möchten, sollten Sie dies nicht über das Festplatten-Dienstprogramm erledigen. Wählen Sie das Volume einfach im Finder aus und ändern Sie den Namen wie bei einer normalen Datei. Die Funktion Löschen des Festplatten-Dienstprogramms erstellt immer ein neues Dateisystem.

# **Irreversibel löschen**

Die Auswahl von 35 DURCHGÄNgen mag ein wenig überdimensioniert anmuten, aber es gibt durchaus spezialisierte Firmen, die auch Daten auf einem einfach beschriebenen Volume wieder rekonstruieren können.

### **8.4.3 Volumes löschen**

Möchten Sie ein existierendes Volume löschen, dabei aber die ursprüngliche Partitionierung der Festplatte beibehalten und die anderen Volumes auf dem Datenträger nicht antasten, dann wählen Sie einfach die zu löschende Partition in der linken Liste aus und anschließend den Reiter Löschen. Sie können in dieser Ansicht einen anderen Namen vergeben und unter Volume-Format ein anderes Dateisystem vorgeben. Mit Löschen wird das Volume geleert und steht Ihnen wieder mit seiner vollständigen Speicherkapazität zur Verfügung.

Leerdaten überschreiben | Hinter dem Punkt Sicherheitsoptionen… verbirgt sich die Möglichkeit, den Speicherplatz der Partition mit Leerdaten zu überschreiben. Wenn sich auf der zu löschenden Partition sensible Daten befinden oder befunden haben, so ist es auch nach dem einfachen Löschen des Volumes möglich, diese Daten zu rekonstruieren. Sie befinden sich weiterhin auf dem Datenträger, sind aber in keinem Dateisystem mehr eingetragen. Mit geeigneten Programmen lassen sich diese Daten durchaus rekonstruieren. In den Sicherheitsoptionen können Sie vorgeben, wie oft der Speicherplatz überschrieben werden soll.

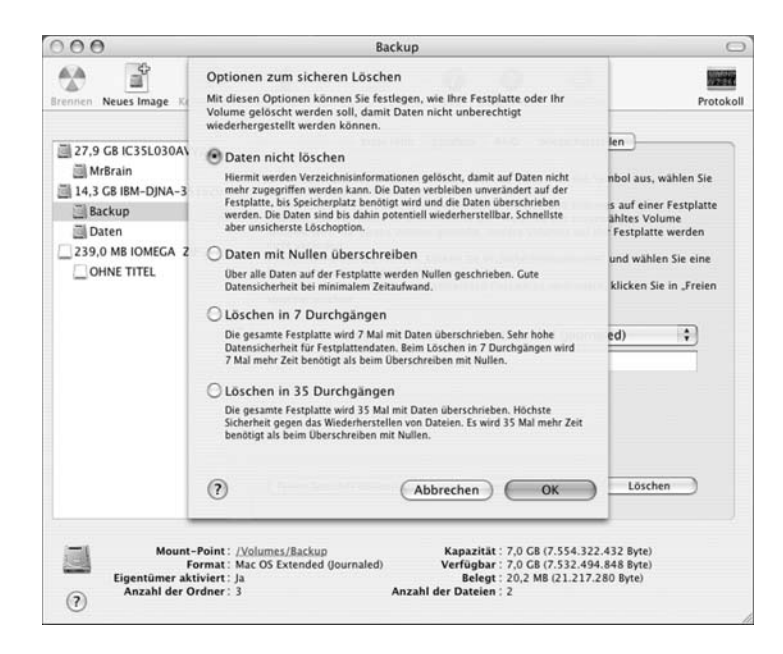

### **8.4.4 Erste Hilfebei Problemen**

Es kann durchaus vorkommen, dass ein Dateisystem auf einer Partition beschädigt wird. Es kann der Absturz eines Programms, eine fehlerhaft programmierte Applikation, eine Kernel-Panic, ein Stromausfall oder ein anderer Grund vorliegen und die Zuordnung von Verzeichnissen und Dateien stimmt nicht mehr überein.

**Überprüfen … |** Für diese Fälle hat Apple im Festplatten-Dienstprogramm die Funktion Erste HILFE vorgesehen. Die Funktion prüft allerdings nur, ob das Dateisystem in sich stimmig ist. Sie prüft nicht, ob die Festplatte oder der Datenträger beschädigt ist oder ob Dateien intern beschädigt sind. Das Festplatten-Dienstprogramm ist in der Lage, sowohl HFS in seinen Varianten als auch das mit MS-DOS DATEISYSTEM bezeichnete FAT zu prüfen und zu reparieren.

**… und reparieren |** Sollte das Festplatten-Dienstprogramm Fehler in der Verzeichnisstruktur entdecken, dann legt es Ihnen in roter Schrift eine Reparatur nahe. Mit Volume reparieren können Sie veranlassen, dass das Dateisystem erneut geprüft und die vorhandenen Fehler korrigiert werden. Wenn Fehler gefunden und erfolgreich repariert wurden, sollten Sie anschließend das Volume erneut überprüfen. So können Sie sicherstellen, dass die Reparatur wirklich erfolgreich war.

#### **Abbildung 8.10**

Wenn eine Partition gelöscht wird, kann ihr Speicherplatz mit Leerdaten überschrieben werden.

# **Wann Volume überprüfen?**

Eine Prüfung ist dann angeraten, wenn Ihr System nicht mehr stabil arbeitet oder vielleicht sogar verschwunden ist. Sie sollten mit der Funktion Volume überprüfen zuerst eine Prüfung ohne anschließende Reparatur veranlassen. Sie erhalten, je nach Dateisystem, einen kurzen Überblick, welche Bereiche und möglichen Fehlerquellen gerade überprüft werden.

# **Index**

#!/usr/bin/perl 394 %20 336 % CPU 232 ä 469 .\_Dateien 144 .app 107 .bash\_profile 76 .cdr 159, 164 .dmg 157 .DS\_Store 107, 252, 590 .fpbf 106 .GlobalPreferences.plist 179, 342 .gz 104 .inputrc 78 .mac 44, 89, 165 .MacOSX 180 .mpkg 168 .pkg 168 .png 471 .qfilter 87 .sit 104 .sparseimage 159 .Spotlight-V100 123 .ssh/known\_hosts 341 .tar 104 .Trash 107 /bin 70, 93 /config/SharePoints 377 /dev 141 /dev/disk0s3 141 /dev/null 221 /etc 21, 93, 219 /etc/cups 429 /etc/daily 190, 579 /etc/exports 386 /etc/fstab 142 /etc/ftpusers 395 /etc/hosts 281 /etc/monthly 190 /etc/rc 574 /etc/resolver.conf 280 /etc/services 219, 279, 321 /etc/sshd\_config 397 /etc/weekly 190 /Library/Automator 499 /Library/Logs 567 /Library/Receipts 170 /Library/StartupItems 566 /Network 334 /sbin 70, 93 /System/Installation/Packages 594 /System/Library/Automator 499 /System/Library/StartupItems 566 /Users 93 /usr 93 /usr/bin 70 /usr/bin/local 37 /usr/bin/sqlite3 495 /usr/bin/uptime 488 /usr/libexec/cups/filter 411

/usr/sbin 70 /var 93 /var/db/netinfo 217 /var/log 567, 569 /var/log/install.log 169 /var/spool/cups 410 /Volumes 141 ;ShadowHash; 221 >console 580, 581, 586 ~/Library/Logs 567 127.0.0.1 274 64 Bit 32

# A

AAPL 461 access\_log 569 Account erstellen 196 Acorn Archimedes 13 Acrobat Reader 255 Active Directory 364, 367 Address Book Plug-Ins 90 Address Resolution Protocol 270 Administrator 194, 210 Administrator Privileges 549 Admin 223 Adressbuch 33, 196, 455, 546 AES-128 158 AFP 143, 238, 330 afp:// 335 afp\_default\_name 345 afp\_keychain\_search 344 afp\_ssh\_force 342 afp\_use\_default\_name 345 afpusers\_aliases 219 AFP over AppleTalk 337 AFP over TCP/IP 337 AirPort 304, 311, 315 AirPort Admin Dienstprogramm 316 AirPort Assistent 299, 315 AirPort Basisstation 315 Aktion erfragen 104 Aktivitäts-Anzeige 18, 231, 249, 465 Aktuelle CPU-Auslastung 236 Alias 78, 101, 144 Aliase 101 Alle Suffixe anzeigen 94, 110 Alpha-Kanal 132 Amerikanische Tastaturbelegung 578 Anmelde-Opt. 202 AOL 208, 307 AOL Instant Messenger 207 Apache 20, 371, 424, 569 /var/run/httpd.pid 387 Bonjour 394 ExecCGI 393 FollowSymLinks 393 Indexes 393

MultiViews 393 Options 393 apachectl 390 Apache Tomcat 291 APIPA 277 Apple-Menü 250 apple\_partition\_map 140 apple\_partition\_scheme 586 AppleFileServer 372 AppleHilfe 91 applesaved 384 AppleScript 28, 34, 89, 186, 497 activate 523 Adressbuch 546 beep 528 Bibliothek 519 Bundles 554 button returned 522 choose file 539 choose folder 530 choose from list 532 close access file 541 count 536 date 542 display dialog 516 Droplets 557 else 528 empty trash 523 Event-Protokoll 518 Filemaker 546 flip 552 Funktionen definieren 533 if...then 526 Image Events 549 info for 541 Kommentare 516 modification date 542 Netzwerk 557 on 533 on adding folder items to 554 on opening folder 553 open 524 open for access file 540 PDF Services 413 properties 547 repeat while 529 return 534 rotate 552 save 539 say 516 scale 551 set 521 Skripteditor 517 StandardAdditions.osax 520 tell 518 tell application 523 TextEdit 535 Text formatieren 537 try 532 Variablen 521

AppleScript Studio 558 AppleShare 207, 342 AppleTalk 330, 342, 364 aktivieren 330 Apple DVD Studio Pro 204 Apple File Protocol 336 Apple Filing Protocol 219, 330, 337 Apple Hardware Test 589 Apple Klartext 401 Apple Software Restore 163 Apple Type Solution Server 238 Applications (Mac OS 9) 245 Application Support 90, 172 apt-get 404 Aqua 17 Arbeitsspeicher 564 Arbeitsverzeichnis 69 Archive extrahieren 104 Archivieren und Installieren 41 arp 270 Array 177 ASCII-Standard 187 asr 163 at 31, 62, 181 AT-String 431 ATA 581 ATIRadeon8500 565 Audio CD 145 Auflegen 235 Auf Server zugreifen 512 Ausblenden 55 Ausgewählte Finder Objekte 513 Auswahl 342 senden 53 Aus dem Dock entfernen 55 authentication\_authority 221 authorized-keys 359 Automatisches Anmelden 46, 185 Automator 28, 86, 468, 497 Aktion 498 Auf Benutzeraktion warten 505 ausgewählte Finder Objekte abfragen 503 Bestätigung verlangen 505 Bibliothek 498 Ergebnisse anzeigen 502 Pause 506 Plug-In 508 automount 334, 361

# B

B-tree catalogue 144 Backup 165 Bash 69, 221 Beenden 55 Bei der Anmeldung öffnen 55 Benutzer Einschränkungen 198 Kindersicherung 198 löschen 201 Benutzergruppen 224 Benutzerkonten 220 Bereichs-Informationen 450

Berkeley Internet Name Domain 280 Beschreibbares Image 159 Bildeffekte 450 Bildschirmauflösung 592 Bildschirmfoto 53 BIND 280 Bluetooth 238, 299, 353 BMP 550 BOMArchiveHelper.app 104 Bombe 256 Bonjour 238, 278, 283 Boolean 177 bootpd 277, 321 BootROM 573 Bootstrap Protocol 277 BootX 87, 573 Brenn-Ordner 29, 105 Briefkasten 119 Broadcast Adresse 273 Brushed Metal 17 BSD-Subsystem 12 Bundle-ID 479 Bundles 107

# C

C++ 15, 465 Caches 86, 91, 591 Camino 92, 394 Canon 237 Carbon 14, 145, 255 Cascading Stylesheets 468 cd 68, 590 CD-Kit 38 CD/DVD brennen 104, 106 CFMSupport 86 Chaos Computer Club 318 chgrp 120, 121 chmod 120, 121, 171 chown 120, 121 ChronoSync 598 CIDR 269 CIE 446 CIFS 346 Cisco 325 Classic 14, 86 ColorSync 246 Drucken 257 Erweiterungen Ein/Aus 251, 254 Installation 244 Kontrollfelder 251 neu starten 250 Schreibtischdatei 252 sofort beenden 250 Speicher 256 Speicher/Versionen 257 Systemerweiterungen 246, 247 Systemordner 245 Zugriffsrechte reparieren 254 Classic Support 249 Classic Umgebung 51 Classless Inter-Domain Routing 269 CLICOLOR 77 Clip 61

Cocoa 15 ColorPickers 86 Colors 86 ColorSync 86, 410, 412, 425, 445 com.apple.AppleFileServer.plist 373 com.apple.AppleShareClientCore 342, 344 com.apple.ATS 91 com.apple.loginwindow.plist 215 com.apple.sharing.firewall.plist 292 com.apple.sharing.plist 290 Common Internet File System 346 Components 86 config 220 Console 570 Contextual Menu Items 86, 91, 103 Cookies 91 CoreServices 87, 573 Core Data 32 Core Image 31 cp 115 Crash-Reporter 568 CRC-32 Image-Prüfsumme 162 cron 30, 31, 181, 183 CUPS 20, 287, 426, 451 access\_log 429 Description 428 error\_log 429 Name 427 page\_log 429 Protokolle 429 cupsd 19, 411 Cyberduck 351 Cyclic Redundancy Code 162

# D

daemon 229 daily.out 569 Dämonen 229 Darstellungsoptionen einblenden 95 DarwinPorts 45 Dashboard 25, 455, 604 .wdgt Dateien 462 /Library/Widgets 463 <canvas> 491 Adressbuch 460 AllowFileAccessOutsideOfWidget 467 AllowFullAccess 467 AllowInternetPlugins 467 AllowJava 467 AllowNetworkAccess 467 AllowSystem 467, 488 apple-dashboard-region 489 Application Widgets 456 Calendar 461 Canvas 490 CFBundleDispayName 472 CFBundleDisplayName 473 CFBundleIdentifier 472, 473, 484 CFBundleName 472, 473 CFBundleShortVersionString 472, 474

CFBundleVersion 472, 474 CloseBoxInsetX 472, 474 CloseBoxInsetY 472, 474 dashboard-region 489 DashboardClient 465 Default.png 469 display: none 481 Einheiten konvertieren 462 Einstellungen 457 Height 473, 474 Icon.png 469 Info.plist 467, 469 Information Widgets 456 iTunes 461 iTunes Widget 464 Library 463 MainHTML 469, 473, 474 Number 472 Paketinhalt zeigen 464 Preferences 466 Quartz 469 Rechner 461 RGBA 491 text-shadow 490 Transparenz 490 Widget 456 widget.onhide 480, 489, 494 widget.onremove 480 widget.onshow 479, 480, 489, 494 widget.openApplication 478, 488 widget.openURL 479, 488 widget.performTransition 482, 488 widget.preferencesForKey 483 widget.prepareforTransition 482, 488 widget.remove 489 widget.resizeBy 487 widget.resizeTo 487, 488 widget.setPreferenceforkey 483 widget.system 488 widget.system.errorString 488 widget.system.outputString 488 widgetplugin 465 WidgetResources 465 Width 473, 474 window.onblur 487, 489, 494 window.onfocus 487, 489, 494 DashboardAccessory Widgets 456 Data 177 Datagram Delivery Protocol 330 Data Backup 599 Data Rescue 596 date 219 Datei Alle ändern 110 Icons ändern 111 öffnen mit 110 Übersicht 110 zusammengefasste Informationen 111 Dateien Formularblock 109 Informationen 109 schützen 109

Speichern 114 Suffix ausblenden 110 unsichtbare 106 Dateisysteme 87 Datenträger partitionieren 148 Datum & Uhrzeit 187 DCHCP-Lease 276 DDP 279, 330 Debian 403 Debugger 254 DefaultLocation 170 defaults 179, 568 Defekter Arbeitsspeicher 589 Defragmentierung 146 Deinstallation 172 Demilitarisierte Zone 288 Destination 271, 313 DHCP 275, 296 DHCP-Client-ID 277 DHCP-Server 365 Diashow 129 Dictionary 64, 177, 181 Dictionary Attack 195 Dienste 52 Diffie-Hellman Exchange 2 340 DigitalColor Farbmesser 446 Digitale Bilder 87 Digital Negative 35 disk0s2 140 disk1s10 586 diskarbitrationd 142 DiskImageMounter 157 diskutil 140, 155, 586 DiskUtility.log 156 Disk Image 157, 167, 258 Disk Images brennen 164 Disk Warrior 597 Display PostScript 17 Distribution Project 169 dmesg 576 DNG 35 DNS-Server 279, 280 Dock 54, 241, 571 Doctype Declaration 20, 178, 475 Domain Name System 279 do shell script 548 Drive Genius 596 Droplet 512 Drucken & Faxen 431 Drucker-Dienstprogramm 410, 413 Drucker-Information 417 Drucker-Pools 421 Drucker-Proxies 417, 420 Druckmenü 510 Duplizieren 100 DVD/CD-Master 159 DynDNS 282

## E

E-Mails senden 500 Easy Software Products 428 echo 76 Eigentümer & Zugriffsrechte 118

Einfacher Finder 200 eject 587 Emacs 82 en0 266, 271 End of File 541 Energie sparen 185 Entfernte Anmeldung 355 environment.plist 176 eof 541 error\_log 569 Erstellt mit 132 Erste Hilfe 151, 585 Erweiterungen 52 Espy Sans 569 Ethereal 329 Ethernet 265, 416 Euro 62 exit 213, 581 Explorer 285 export 77 Exposé 58, 455, 457 ext2 146 Extensions 52, 87 Extensions.kextcache 87 Extensions.mkext 87, 574, 578 Extras 52

# F

Farbprofile 447 Farbverwaltung 450 Favorites 91 Fax-Modem konfigurieren 432 Faxliste 433 Fehlerbericht 425 Fehlerkorrektur und Komprimierung 302 Fehler 10 256 Festplatten-Aktivität 236 Festplatten-Dienstprogramm 258, 572, 577, 585 FileMaker 517, 546 Filesystems 87, 139 FileVault 92, 184, 203, 226 aktivieren 204 FileVaultMaster 206 File Allocation Table (FAT) 145, 151 File Transfer Protocol (FTP) 350, 265, 336 Filter 87 Final Cut Pro 204 find 87 Finder 51, 94, 109, 241, 464 Alle Größen berechnen 96 Allgemeine Informationen 109 Als Liste 95, 96 Als Spalten 95 Als Symbole 95 Am Raster ausrichten 95 Ansichten speichern 98 Archive entpacken 103 Archive erstellen 103 Aufspringende Ordner 100 Benutzte Ordner 108

Diashow 112 Etiketten 112 Gehe zu 108 Immer ausrichten nach 96 Kontextmenü 103 Kopiervorgang abbrechen 100 Kurzbefehle 114 Mehrfachauswahl 99 Netzwerk 333 Objektinfos zeigen 96 Seitenleiste 102 Spaltenbreite 96 Spalten sortieren 96 Spotlight Kommentare 125 Suchen 130 Symbolgröße 95 Symbolleiste 113 Symbolleiste ausblenden 98 Tastaturkürzel 114 Textgröße 95 Voreinstellungen 94 Finder Objekte filtern 501 Finder Objekte umbenennen 507 findsmb 348 Firewall 274, 287 Regeln 290 FireWire 37, 266, 298, 581 FireWire Festplatten-Modus 582 Flash 92, 467 Flexibler Zwischenraum 57 Fokus-Ring 66 FontCollections 91, 441 Fonts 87, 439 Forum Réseaux IP Europèens 268 FQDN 280 FrameMaker 243 Frameworks 87 Framework AdressBook 565 FreeBSD 13 Freien Speicher löschen 156 fsck 147, 561, 578, 584 fsck\_hfs 587 FTP 265, 395 /etc/ftpusers 396 ftpchroot 396 ftpd.conf 396 ftp.log 569 ftp:// 336 ftpgast allow gast 396 Fully Qualified Domain Name 280 fw0 266

# G

G3 37, 582 Gateway 271, 322 gcc 45 gcc\_select 32 Gelöschte Benutzer 201 Gemeinsam genutzte Drucker 425 generateduid 222, 225 Geräte-URI 423 Gerätename 330 Geschlossene Dateien 148

Gespiegeltes RAID-System 153 gid 221 gidNumber 367 GIMP 43 GIMP-Print 410, 422 Gleichnamige Volumes 142 Glyphen 441 GNU-Lizenz 409 Google 53 groff 80 groups 220 Gruppenkennung 194 GUI Scripting 34 gzip-Archive 104

# H

Halbduplex 299 Hardware Test CD-ROM 589 Hash 221 Hauptkennwort 184, 203 Haxies 569 Hewlett Packard 416 Hexley 14 HFS 151 Hierarchical Filesystem (HFS+) 143 Hierher bewegen 57 home 221 home\_loc\_221 host 269, 425 Hot Spot 319 HTML 26, 468 HTTP 416 http:// 336 httpd 229, 387, 569 httpd.conf 21, 388 Hub 270 Human Interface Guidelines 51 Hypertext Preprocessor 391 Hypertext Transfer Protocol 416

# I

I/O Kit 573 IANA 268 iBook 37, 565 iCal 129 ICC 447 iChat 199, 208, 283, 591 iChatAgent 235 iClip 602 ICMP 274, 326 Icons 91 Icon Composer 555 ICQ 293 IDE 583 identifier 586 iDisk 165 iMac 38 Images wiederherstellen 162 Image Capture 87 IMAP 321 iMovie 93

Im Dock behalten 55 Im Finder zeigen 55 InDesign 20 inetd 21 inetdCompatibility 230 init 19 Inkrementelle Backups 166 install.log 169, 569 Installationsprogramm 168, 594 Intelligente Mailbox 27 Intelligente Ordner 29, 133 Interfaces 266 International Color Consortium 447 Internet-Druckerprotokoll 416 Internet-Sharing 277 Internet-Verbindung 299 Internet Control Message Protocol 326 Internet Plug-Ins 92 Internet Protocol 265, 267, 274 Internet Sharing 319 Interpreter 69 IP 265, 267 IP-Adresse 267, 274 IP-Anfangsadresse 313 IP-Endadresse 313 IP-Masquerading 311 ipfw 290 iPhoto 42, 497 IPP 416 IPSec 325 IPv4 268, 277, 307 konfigurieren 309 IPv5 278 IPv6 277 IPv9 279 ISO-9660 145 ISO-Geschwindigkeit 132 iTunes 20, 42, 92, 93, 464

# J

JAP 322 Java 15, 87, 92 JavaScript 26 JavaScript Handler 477 Java Server Pages 291 jEdit 176 Jet Direct 416 Journaling 146, 588 JPEG 550 JPEG2 550

# K

Kalibrierung 445 Kennwort 195 Klartextübertragung 340 Kennwort-Assistent 195 Kennwörter zurücksetzen 593 Kernel 12 kernel\_task 237 Kernel Extensions 87, 565

Kernel Panic 562, 571, 592 kextd 574 Keyboard Layouts 88 Keychains 88, 92, 206 Keynote 129 Kicker.bundle 296 kill 241, 571 killall 241, 571 KisMAC 318 Knoten-ID 330 known hosts 341, 356 Komprimierung 451 Konsole 567 Kontextmenü 51 Kontrollfelder 249 Kurzbefehle 65 Kurzname 194 ändern 202

### L

L2TP 325 LAN 266 LAN-IP-Konfiguration 313 LAN-Port 312 Landeseinstellungen 187 last\_login\_time 219 Last login 68 LaunchAgents 88, 167, 181 launchctl 181, 182 launchd 19, 30, 167, 181, 230, 237, 514, 573 LaunchDaemons 88, 181, 230 Launch Services 22, 110, 566 Lautstärke 592 Layer 2 Tunneling Protocol 325 LDAP 88, 194 LDAPv3 364 less 574, 578 Library 90, 335 Line Printer 409 Linux 69, 285, 371, 404, 423 LittleSnitch 292 LocalePlugins 88 localhost 274 Local Area Network 266 locate 190 login.keychain 209 loginGreeting 374 loginGreetingTime 374 LoginPlugins 88 loginwindow 94, 574 loginwindow.plist 197 LoginwindowText 216 logout 580 Logs 92 lookupd 218 Loopback-Device 274, 291 Löschen und Installieren 41 lp 409 LPD/LR 417 ls 68, 79 ls -a 106 lsbom 172

### M

MAC-Adresse 267, 271, 312 mach\_init.d 230 mach\_init\_per\_user.d 230 Mac OS 9 245 Mac OS 9 Startfenster 249 Mac OS 9 Treiber installieren 149 Mac OS X aktualisieren 40 Mac OS X Installation 39 Mac TrueType 441 Mail 33, 92, 199 mail.log 569 Mailman 221 man 74, 79 man-pages 79 Man in the middle 340 MaxCopies 431 Maximale Paketgröße 299 Maximum Transmission Unit 299 MaxJobs 431 MaxJobsPerPrinter 431 md5 162 mdfind 134 mdls 135 mDNSResponder 284 mdutil 135 Media Access Control 267 Medien-Identifikation 141, 588 Medien auswerfen 148 Medien löschen 164 Menüzeile 51, 239 Message of the Day 68, 215 Meta-Package 169 Metadaten 123, 139 Import 238 Microkernel 12 Microsoft 364 MIDI-Instrumente 91 MIDI-Schnittstelle 87 minChars 227 Mitwachsendes Image 159 Mit Selbstauslöser 53 Mit Server verbinden 333, 512 mkdir 106, 117, 171 Modem 302 Modem Scripts 88, 302 Monaco 591 Monitore 445 Experten-Modus 445 Farben 445 Kalibrieren 445 MonitorPanels 88 monthly.out 569 MotorolaSM56k 565 mount 141, 147, 219, 333, 587 mount\_hfs 141 mount\_msdos 141 mount\_nfs 333 mount\_smbfs 333 Mount Point 141, 336 Mozilla 177 MS-DOS Dateisystem 145, 151 msdos.fs 139

MSN-Messenger 293 MTU 299 Multicast DNS 284 Multiple Master 440 Murphys Law 165 mv 29, 116 MySQL 37, 221, 392, 492

# N

N067U\_ButtonManager 237 Nach Stromausfall automatisch starten 186 name 221 named 321 nano 74, 82, 176 Zeilenumbrüche 84 NAT 311 natd 321, 322 NeedsAuthorization 170 Netatalk 403 apfd 404 AppleVolumes.default 405 atalkd 404 papd 404 NetBEUI 331 NetBIOS 331, 345 NetBSD 13, 404 Netgear 312 Netif 271 NetInfo 190, 194, 238, 367, 578, 593 DefaultLocalNode 226 local.nibd 579 Neues Unterverzeichnis 225 Neue Eigenschaft 225 NetInfo-Domänen 218 NetInfo-System 217 netinfod 217 NetInfo Manager 118, 194, 219, 362 Netstat 271, 329 Network Address Translation 311 Netzwerk-Auslastung 236 Netzwerk-Diagnose 328 Netzwerk-Dienstprogramm 263 Netzwerk-ID 330 Netzwerk-Klassen 268 Netzwerk-Konfigurationen 266, 298 Netzwerk-Schnittstellen 265, 297 Netzwerk-Status 297 Netzwerk-Umgebungen 295 Neuerungen 25 Neue Notiz 53 Neue VPN-Verbindung 324 newfs 147 New Sibling 181 NeXTStep 17 NFS 294, 336 insecure 349 nfs:// 336 nicl 579, 580 niload 580 nmbd 379 NTFS 146 ntlmv2 383

Number 177 Nur Laden 175

# <u>ဝ</u>

Objective-C 15, 465, 469 Oki 313 OKIPAGE 14i 418 OnDemand 182 open 179 OpenBSD 13 OpenDarwin 14 OpenFirmware 573 OpenGL 16 OpenSSL 88 OpenType 441 Open Directory 194, 365 Open Firmware 592 Open Transport 246 Operation not permitted 349 Option 70 Oracle 492 Ordneraktionen 103, 552 Ordner synchronisieren 545 OS-9-Treiber 141 OSI-Modell 264 OSInstall.custom 569

# P

PAC-Dateien 323 PackageMaker 173 Packages 168, 594 Packet Internetwork Groper 274 Pakete nachträglich installieren 45 Paketfilter 288 Paketinhalt zeigen 107 Paket installieren und behalten 175 panic.log 572 pap 424 Papierhandhabung 425 Papierkorb 107 sicher entleeren 108 Parameter 70 Parameter-RAM 331, 592 Partitionieren 140, 148 passphrase 359 passwd 221 password policy 220 Passwörter konfigurieren 226 Passwörter zurücksetzen 593 Passwort Qualität 195 Paste Board Server 239 PATH-Variable 76 pax 168, 169 pax.gz 169 pbcopy 239 pbpaste 239 PDF 87 PDF-Retuschierung 450 PDF/X-3 450, 451 PDF Services 412 pdisk 147

PEAR 392 periodic 190 periodic daily 579 Perl 32, 88, 392 Personal File Sharing 372, 567 activityLog 375 activityLogSize 375 admin31GetsSp 377 afp\_name 378 afp\_shared 377 afp\_use\_parent\_owner 378 allowRootLogin 377 AppleTalk 375 Bonjour 375 clientSleepOnOff 377 directory\_path 377 errorLogSize 376 errorLogTime 376 Freigaben 377 Gastzugang 373 Groups 377 logCreatDir 376 logCreateFile 376 loggingAttributes 376 logLogin 376 logLogout 376 logOpenFork 376 noNetworkUsers 377 reconnectTTLInMin 377 use\_parent\_privs 378 Personal Web Sharing 387 Persönliches Verzeichnis archivieren 201 Persönliches Verzeichnis verlagern 223 Pfadangaben 108 Photoshop 14, 243, 447, 470, 549 PHP 88, 391 php.ini 391 pico 83, 430 PICT 550 picture 223 PID 18, 229, 232, 571 Ping 274, 326 Playstation 13 plutil 178, 215, 591 PNG 550 Point-to-Point Protocol 305, 309 Polymorphie 517 Pool-Drucker 421 POP3 321 Port 279 Portable Document Format 411 Portable Network Graphics 471 Portscan 289 Portumleitung 317 Port 548 372 Port Forwarding 311, 314 Position der Rollpfeile 57 POSIX path of 548 Postfix 569 PostScript 257 PostScript Printer Descriptions 421 PostScript Type 1 440, 528, 555

PowerBook 37 PPD 421 PPP 304, 305, 309 PPP-Echopakete senden 310 PPP-Echopakete versenden 306 ppp.log 307 ppp0 266, 295 PPPoE 304, 309 PPTP 325 PRAM 331, 592 Prebinding 190 Preferences 92, 176, 590 prüfen 591 Preferences Panes 88, 184 Present Working Directory 72 PreserveJobFiles 431 Pretty Good Privacy 103 Previous Systems 42 primaryGroupID 367 Printers 89, 92, 219 Printer Sharing 418 PrintingServices 430 PrintMonitor 257 PrivateFrameworks 89 Privoxy 169, 322 Process IDentification 229 Profile reparieren 447 Prompt 69, 75 Property List 20, 167, 591 Property List Editor 20, 45, 177, 467 Class 471 Dictionary 471 Dump 471 New Child 471 New Item 471 New Root 471 New Sibling 471 String 472 protocols 219 .<br>Protokolle 566 Protokoll einblenden 168 Proxy-Icon 56 Proxy-Server 321 Prozess-ID 18 Prozess beenden 234 ps 240, 571 PSD 550 PSPrinter 257 PWD 214 pwd 72 pwpolicy 226 Python 15, 32, 92, 393, 532

# Q

Quark XPress 243 Quartz 16, 409, 469, 491 Quartz-Filter 87, 449 Quartz Engine 410 Quartz Extreme 16 Quelle 162 Queue 418 Queue Monitor 257 Queue Watcher 257

Quicksilver 602 QuickTime 17, 89, 249, 467, 496 QuickTime-Streaming 46 QuickTimeJava 89 QuickTime Image 550 QuickTime Pro 47

# R

RAID 153 Rasterung 410, 411 RCDefaultApp 603 realname 221 Real Player 479 reboot 579, 580 Receipts 92, 170 Rechtschreibung 63 Reduce File Size 412, 451 registerAppleTalk 375 registerNSL 375 Registrierter Benutzer 338 Rendezvous 284 repairDisk 587 repairPermissons 587 requiresAlpha 227 requiresNumeric 227 requiresReboot 170 reset-all 593 reset-NVRAM 593 Resolver 280 Resources 107 Resource Forks 30, 144, 165 Retrospect 600 RGB 446 Rich Site Summary 32 RIP 314 RIPE 268, 281 rlogin 355 rm 11, 117, 590 rmdir 117 root 171, 210, 466, 578 root-Benutzer aktivieren 212 Router 310 Routing 270, 271 Routing-Tabelle 271, 298 rpcinfo 349 rpcs 219 RSS 32, 468 rsync 29, 165, 358 RsyncX 166 RTF 168 Ruby 32, 393 Ruhezustand 185 Rulebooks 89

### S

S.M.A.R.T. 152 Safari 32, 92, 129, 199, 232, 394, 456, 490 Samba 336, 418, 569 Sammel-E-Mails 500 savedsearch 133

Scanner 447 Schlüsselbund 206, 360 Erste Hilfe 206 ignorieren 344 Keychains 206 Schneller Benutzerwechsel 194, 202, 239 Schreibtischdateien 590 Schreibtischdrucker 414 Schriftarten 87, 247 Schriften Fehler 591 Schriften-Bibliotheken 443 Schriften-Sammlungen 443, 444, 447, 448, 451, 497, 498, 500, 501, 502, 503, 504, 505, 510, 511, 512, 513, 515, 516, 517, 518, 519, 521, 522, 523, 524, 528, 545, 546, 555 Schriften-Vorschau 442, 444 Schriften verwalten 442 Schriftmenü 61 Schriftsammlung 61, 441 Schriftsammlung 439 scp 357 Screenshot Helper 604 Screen Savers 89 Scripting Additions 89 SCSI 581 Sechs auf Sechs 581 Secure Shell (SSH) 354 Secure Socket Layer 88, 352 Security 89 Security Updates 174 Self-Monitoring Analysis and Reporting Technology 583 sendGreetingOnce 374 Server IP-Adresse 343 Server Message Block 379 Server Message Block (SMB) 345 Services 89 services 219 Services for Macintosh 399 Service Location Protocol 285, 364 set-defaults 593 setglobalpolicy 226 set convert-meta off 78 set meta-flag on 78 set output-meta on 78 SharePoints 377 Shell 69 shell 221 showmount 350 Sibling 177 Sicheren virtuellen Speicher verwenden 185 Sicherer Start 577 Sichere Notiz 209 Sicherheitsoptionen 150 SIGHUP 235 Signal an Prozess senden 235 SilverKeeper 598 Single-User-Modus 583 Single User Modus 67, 115, 574, 578

Skriptmenü 520 Skype 315 Slice 140 SLP 364 slpd 285 SMB 143 smb 424 smb:// 335, 336 smbd 379 smbpasswd 348 smbstatus 381 SOAP 496 Sofort beenden 55, 234, 570 Software-Aktualisierung 173, 174 Software Update.log 570 Solaris 403 Sony Playstation 13 Sounds 89 Speech 53, 89 Speicher-Auslastung 236 Spotlight 26, 89, 123, 183, 238 Alle einblenden 126 Diashow 129 Importer 123 SQLite 392 sqlite3 468 SSH 341 AllowUsers 397 Banner 399 Fingerprint 355 PermitRootLogin 397 ssh-keygen 359 ssh.plist 398 SSL 326, 352 Standard-Route 272 StartInterval 183 Startobjekte 197, 216, 566 StartUpItems 89 StartupItems 88, 171 StartupItem NFS 349 Startvolume 189, 582 auswählen 574 duplizieren 164 überprüfen 152 Start Speaking Text 53 Start von DVD 576 Stop Speaking 53 String 177 Stufflt Expander 104 su 213 Subnetze 272 sudo 212, 213, 214, 430 Suffix 22 Suffixe 94 Super-User 212, 578 Swing 16 Switch 270 Symbolleiste 57 Symbolleiste anpassen 57 Symbol im Dock 236 Symlinks 144 SyncServices 89 syslogd 566 System.events 520

system.log 214, 569 SystemConfiguration 89 Systemeinstellungen CDs & DVDs 104 Systemerweiterungen 249 Systemkoffer 246 Systemoptimierungen 190 Systemordner 245 SystemProfiler 89 SystemStarter 430 systemuiserver 52 System (Ordner) 86 System Events 35 System optimieren 562 System Profiler 563

## T

Tape ARchiver 104 tar 29, 165 tar-Archive 104 Target Disk Mode 581 Target Mode 40 Tarn-Modus 274, 295 Tastatur-Kurzbefehle 64 Tastaturbelegung 188 Tastaturübersicht 188 TCP 265, 279 tcpdump 329 TCP Headerkomprimierung 306 tcsh 223 telnet 355 Terminal 115, 591 Fenster 591 testparm 382 text-shadow 476 Textcodierung 187 TextEdit 33, 474, 535 TextEncodings 89 TheVolumeSettingsFolder 380 The GIMP 106, 176, 470 The Macintosh Experience 51 Threads 232 Tic Tac Toe 468 TIFF 550 Tilde 68 time to live 274, 326 Tomcat 291 Toner 420 top 241, 488 Topologie 263 Traceroute 326, 327 Transmission Control Protocol 265, 279 tripwire 165 Tristimulus 446 TrueType 440 True Blue Environment 249 ttl 274 ttyp 214 Tunneling 278, 324

### U

UAM 341, 401 über diesen Mac 563 UDP 279 UFS 144 Uhrzeit 239 uid 132, 221 Umgebungsvariablen 76, 180 Umlaute 78 Unicode 187 Uniform Resource Locator 335 uniqueID 367 Universally Unique Identifier 222 Universal Disk Format (UDF) 146 UNIX File System (UFS) 145 unmount 587 update\_prebinding 191 UPDP 279 URL 53, 335 useAppleTalk 375 User Datagram Protocol 279 User Template 90 UUID 222 uuidgen 225

# V

Verbose Modus 575 verifyDisk 586 verifyPermissions 587 Verlauf der CPU-Auslastung 236 Vervollständigen 64 Verzeichnisdienste 194 vfstype 362 vi 82 Virtual Private Network 298, 323 Virtueller Speicher 185 Visitenkarte 196 Virtueller Arbeitsspeicher 238 Volume 140 Volume-Format 150 Volume-Schema 148 Volume-Zugriffsrechte überprüfen 585 Volume löschen 150 Volume reparieren 151 Volume umbenennen 150 Vorheriges System 1 42 Vorschau 34 VSIZE 233

# W

w3c 470 Wähl-Präfix 432 Während der Texteingabe prüfen 63 WAN 267 Warntöne 89 WebDAV 143, 207, 336, 351 WebKit 26, 456, 468, 490, 496 Web Proxy 322 Web Services 496

weekly.out 569 WEP 318 Wesnoth 315 whatis 190 wheel 171 Whoi 281 Wide Area Network 267 WidgetResources 90 Widget Manager 604 Windows 285 Computerverwaltung 401 Netzlaufwerk 381 Windows-Netzwerke 364 WindowServer 19, 231 Windows 2000 367 Windows 2003 341, 367, 371, 399 Windows 3.11 111 Windows Printer via SAMBA 424 Windows Sharing 379, 418 /etc/smb.conf 382 bind interfaces 385 hosts allow 384 host deny 384 interfaces 385 SWAT 381 Windows TrueType 441 WLAN 266, 315 Wörterbuch 198

# X

X11 43 X509Anchors 206 Xcode 37, 45, 85, 177, 465, 469 xinetd 31, 230 XML 20, 591 XML-RPC 496 XPostFacto 37 Xsan 145

# Z

Zeichensätze 439 Zeitzone 592 Zeroconf 285 Zertifikate 206 Zielmedium 162 Zielvolume wählen 40 ZIP-Algorithmus 104 ZIP-Archive erstellen 103 Zugriffsrechte 118 für Mac OS 9 reparieren 254 überprüfen 170 Zusammenfassung 54, 89 Zusammengefasste Laufwerke 153 Zusätzliche Software 244 Zwangsweise beenden 570 Zwischenablage 73, 239